# Inspiron 15 7000 Series サービスマニュアル

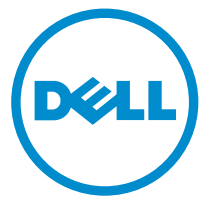

コンピュータモデル: Inspiron 15-7559 規制モデル: P57F 規制タイプ: P57F002

## メモ、注意、警告

- メモ: メモでは、コンピュータを使いやすくするための重要な情報を説明してい ます。
- 注意: 注意では、ハードウェアの損傷やデータの損失の可能性を示し、その問題 を回避するための方法を説明しています。
- 警告: 警告では、物的損害、けが、または死亡の原因となる可能性があることを <del>警官 ョ</del><br>★ 示しています。 ∧

著作権 **©** 2015 Dell Inc. 無断転載を禁じます。この製品は、米国および国際著作権法、ならびに 米国および国際知的財産法で保護されています。Dell™、および Dell のロゴは、米国および / ま たはその他管轄区域における Dell Inc. の商標です。本書で使用されているその他すべての商標 および名称は、各社の商標である場合があります。

2015 - 11

Rev. A01

目次

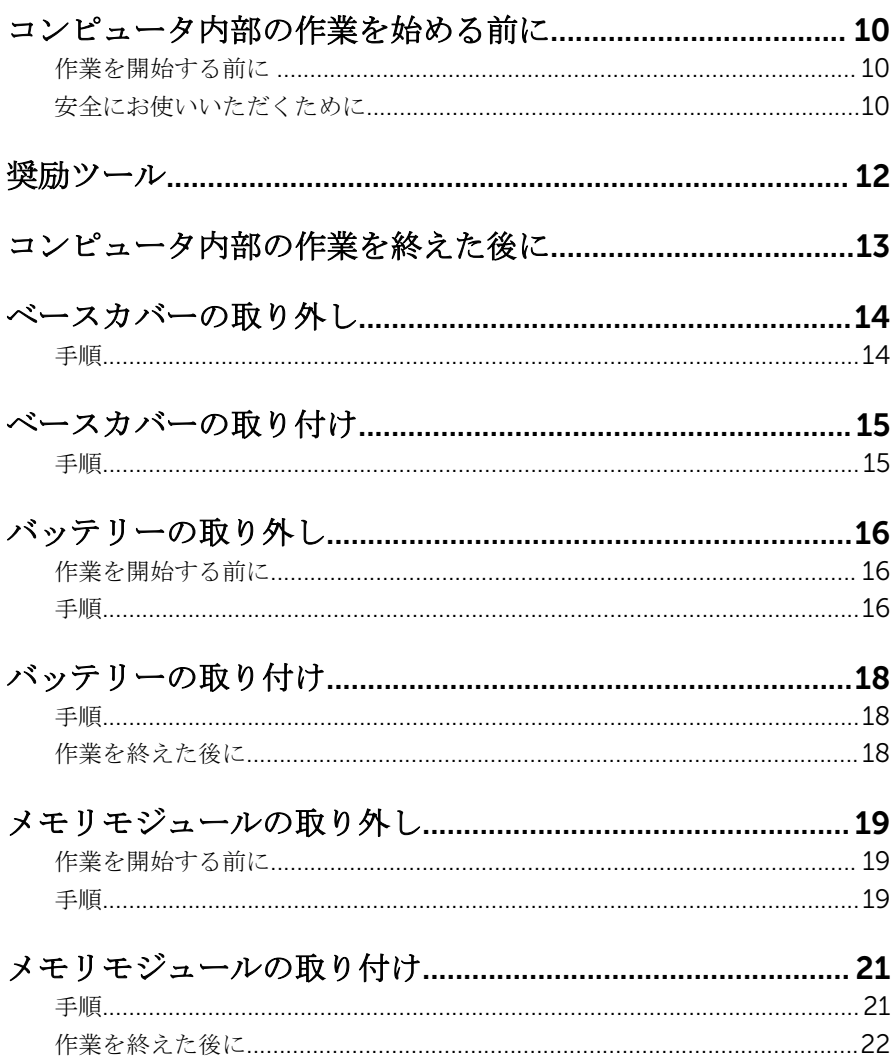

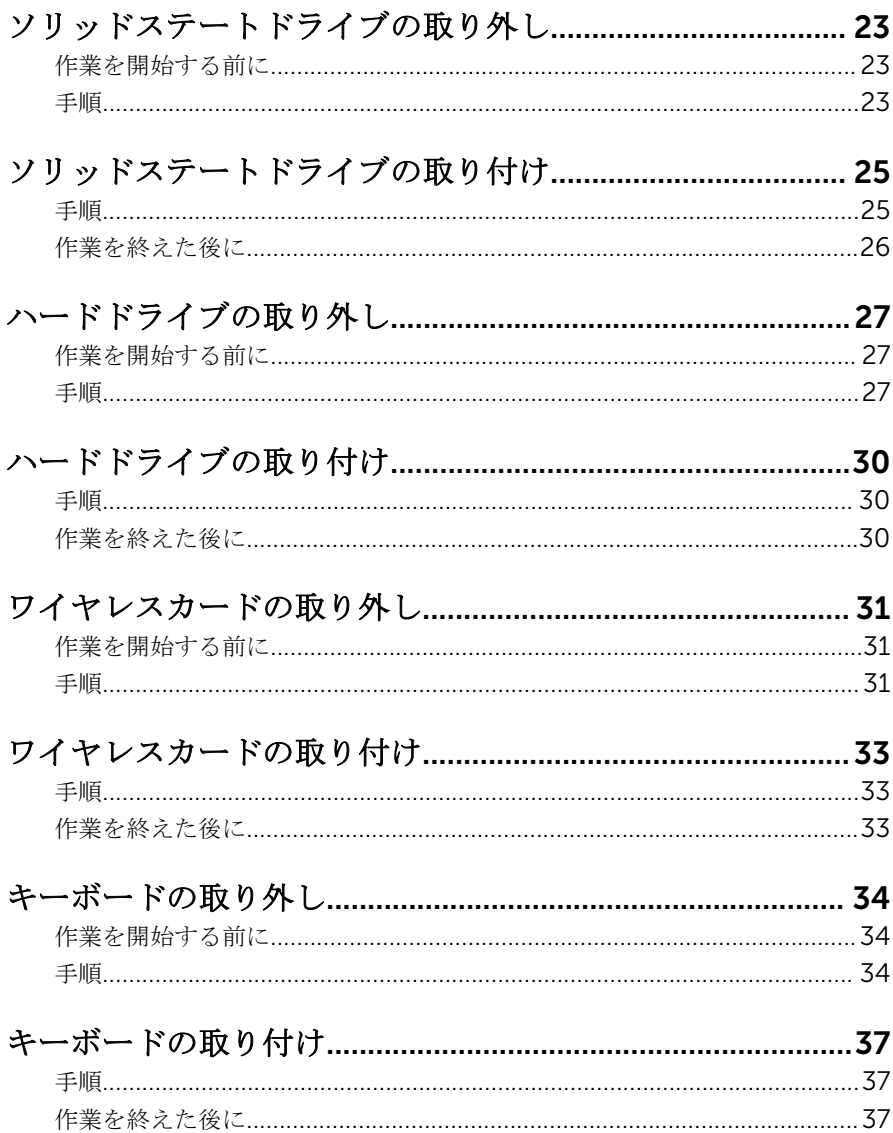

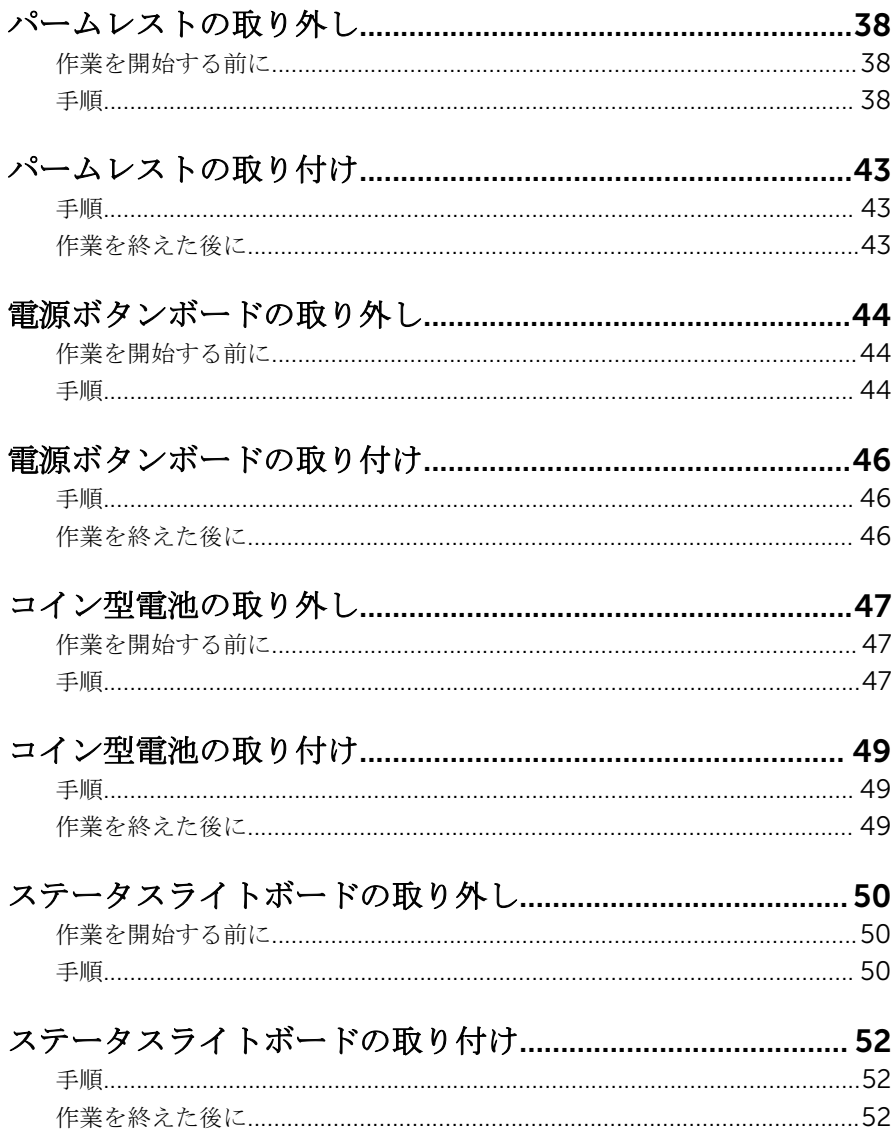

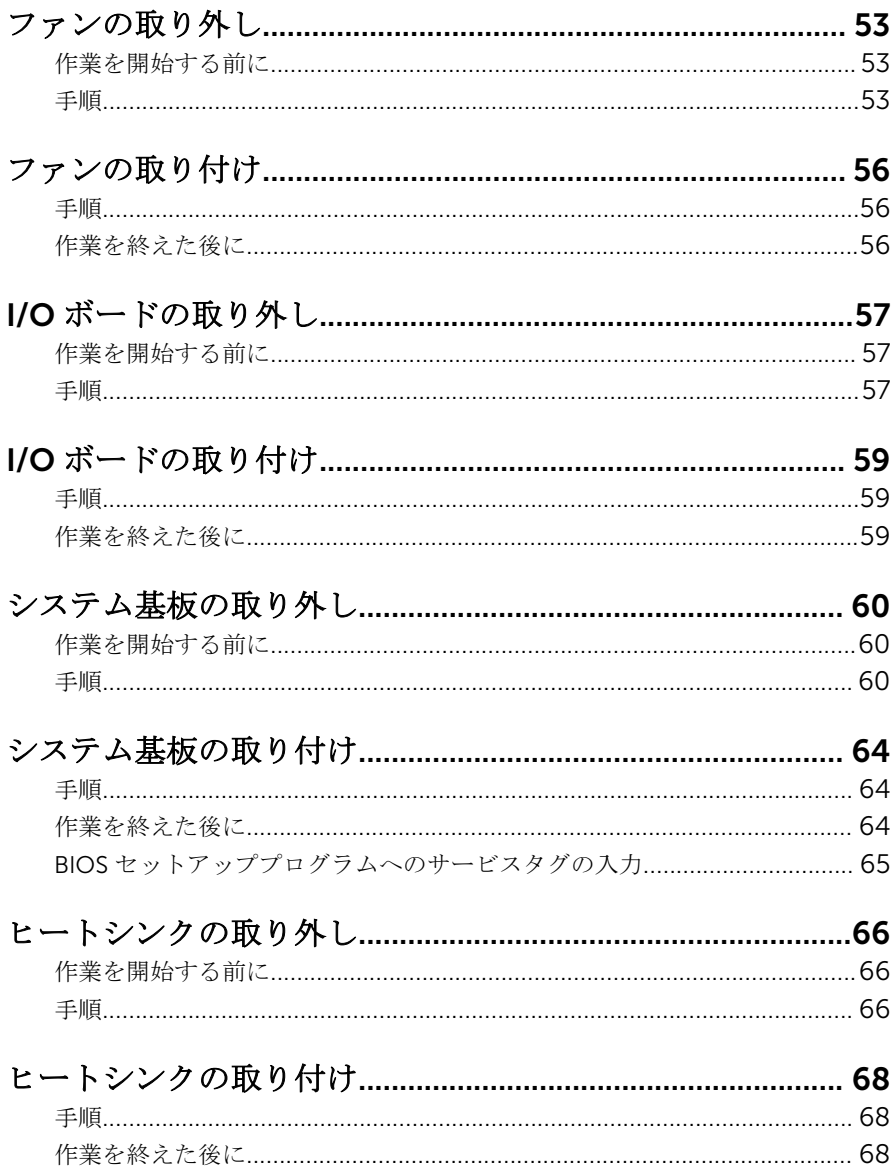

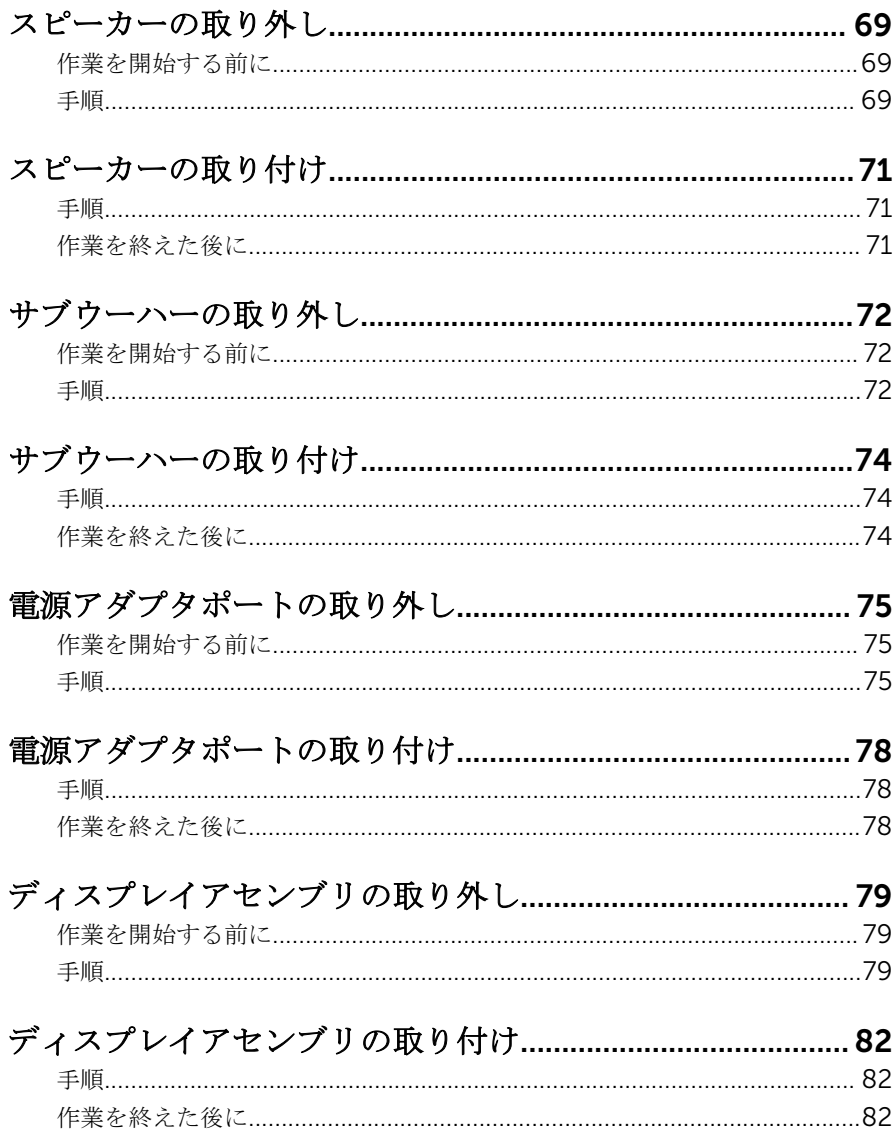

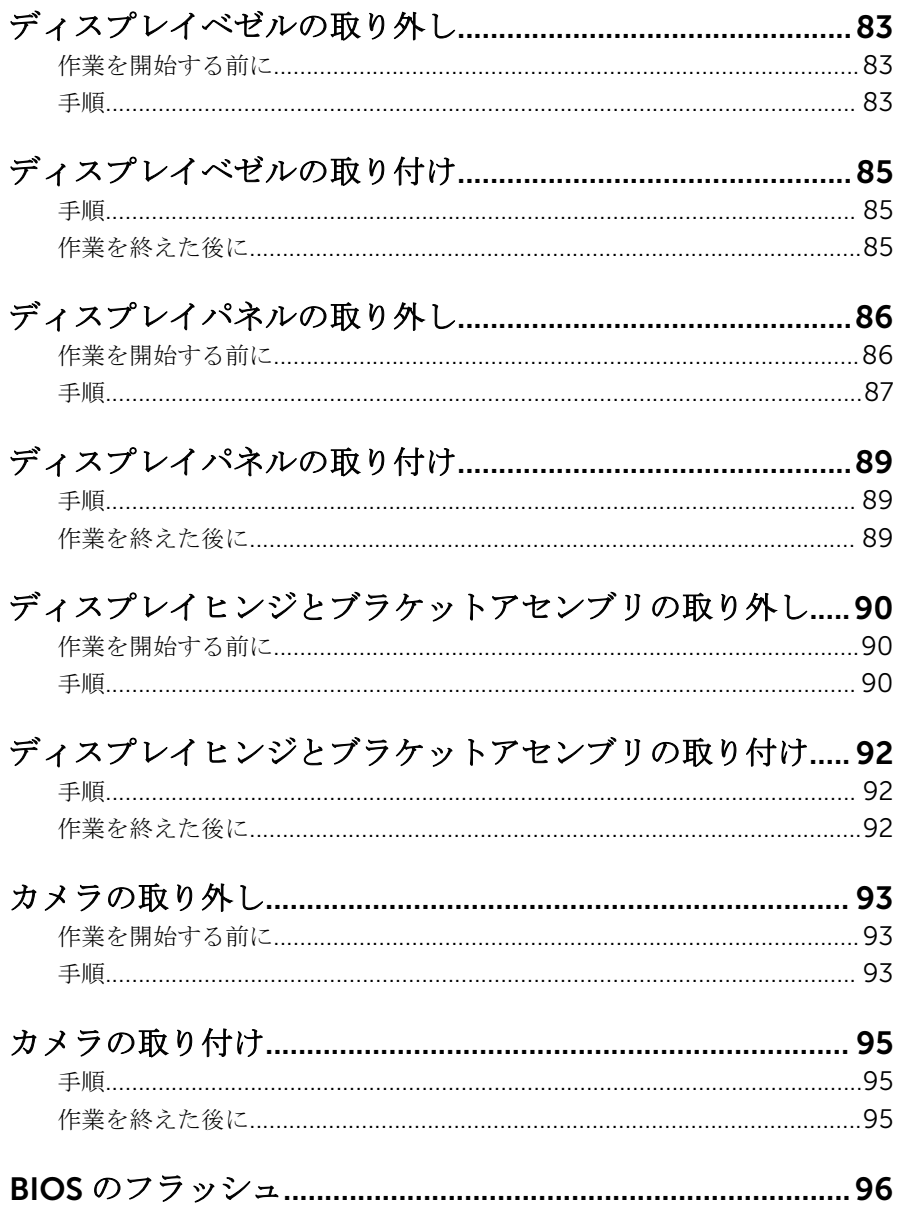

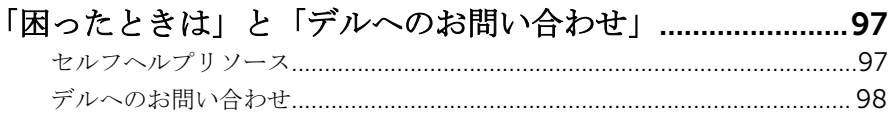

# <span id="page-9-0"></span>コンピュータ内部の作業を始め る前に

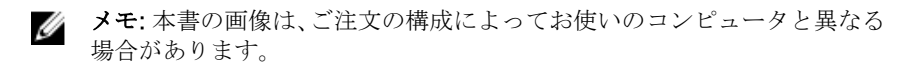

### 作業を開始する前に

- 1 開いているファイルはすべて保存して閉じ、実行中のプログラムはすべて終 了します。
- 2 コンピュータをシャットダウンします。
	- Windows 10:スタート → 電源 → シャットダウン の順にクリックま たはタップします。
	- Windows 8.1:スタート画面で、雷源アイコン → シャットダウンの順 にクリックまたはタップします。
	- Windows 7:スタート → シャットダウン の順にクリックまたはタップ します。
	- メモ:他のオペレーティングシステムを使用している場合は、お使いの オペレーティングシステムのシャットダウン方法に関する文書を参照 してください。
- 3 コンピュータおよび取り付けられているすべてのデバイスをコンセントか ら外します。
- 4 電話ケーブル、ネットワークケーブルなどのすべてのケーブルをコンピュー タから外します。
- 5 キーボード、マウス、モニタなど取り付けられているすべてのデバイスや周 辺機器をコンピュータから外します。
- 6 すべてのメディアカードと光ディスクをコンピュータから取り外します(取 り付けている場合)。

### 安全にお使いいただくために

身体の安全を守り、コンピュータを損傷から保護するために、次の安全に関する 注意に従ってください。

警告: コンピュータ内部の作業を始める前に、コンピュータに付属の安全に 関する情報をお読みください。安全に関するベストプラクティスの詳細 は、規制コンプライアンスに関するホームページ(www.dell.com/ requiatory compliance) を参照してください。

- 警告: すべての電源を外してから、コンピュータカバーまたはパネルを開き ます。コンピュータ内部の作業が終わったら、カバー、パネル、ネジをす べて取り付けてから、電源に接続します。
- 注意: コンピュータの損傷を避けるため、平らで清潔な場所で作業を行うよ うにしてください。
- 注意: コンポーネントおよびカードは、損傷を避けるために端を持つように してください。ピンおよび接合部には触れないでください。
- 注意: Dell テクニカルアシスタンスチームの許可または指示によるトラブ ルシューティングと修理のみを行ってください。Dell の許可を受けていな い保守による損傷は、保証の対象となりません。製品に付属の「安全にお 使いいただくための注意」、または www.dell.com/ regulatory\_compliance を参照してください。
- 注意: コンピュータの内部に触れる前に、コンピュータの裏面など塗装され ていない金属面に触れ、静電気を除去します。作業中は定期的に塗装され ていない金属面に触れ、内部コンポーネントを損傷する恐れのある静電気 を放出してください。
- 注意: ケーブルを外すときは、コネクタまたはプルタブを引っ張り、直接ケ ーブルを引っ張らないでください。ケーブルには、ケーブルを外す前に外 しておく必要のあるロックタブや蝶ネジが付いたコネクタを持つものがあ ります。ケーブルを外すときは、均等にそろえて、コネクタピンを曲げな いようにしてください。ケーブルを接続するときは、ポートおよびコネク タが正しい位置と向きで配置されていることを確認してください。
- 注意: メディアカードリーダーに取り付けられたカードは、押して取り出し ます。

<span id="page-11-0"></span>奨励ツール

この文書で説明する操作には、以下のツールが必要です。

- プラスドライバ
- トルクス#8(T8)ドライバ
- プラスチックスクライブ

## <span id="page-12-0"></span>コンピュータ内部の作業を終え た後に

#### 注意: コンピュータ内部にネジが残っていたり、緩んでいたりすると、コン ピュータに深刻な損傷を与える恐れがあります。

- 1 すべてのネジを取り付けて、コンピュータ内部に外れたネジが残っていない ことを確認します。
- 2 コンピュータでの作業を始める前に、取り外したすべての外付けデバイス、 周辺機器、ケーブルを接続します。
- 3 コンピュータでの作業を始める前に、取り外したすべてのメディアカード、 ディスク、その他のパーツを取り付けます。
- 4 コンピュータ、および取り付けられているすべてのデバイスをコンセントに 接続します。
- 5 コンピュータの電源を入れます。

## <span id="page-13-0"></span>ベースカバーの取り外し

**△ 警告**: コンピュータ内部の作業を始める前に、お使いのコンピュータに付属 の安全に関する情報を読み、[「コンピュータ内部の作業を始める前に](#page-9-0)」の手 順に従ってください。コンピュータ内部の作業を終えた後は、[「コンピュー](#page-12-0) [タ内部の作業を終えた後に](#page-12-0)」の指示に従ってください。安全に関するベス トプラクティスの詳細は、規制コンプライアンスに関するホームページ (www.dell.com/regulatory\_compliance)を参照してください。

- 1 ディスプレイを閉じて、コンピュータを裏返します。
- 2 ベースカバーをコンピュータベースに固定している固定ネジを緩めます。
- 3 プラスチックスクライブを使用して、ベースカバーを持ち上げコンピュータ ベースから取り外します。

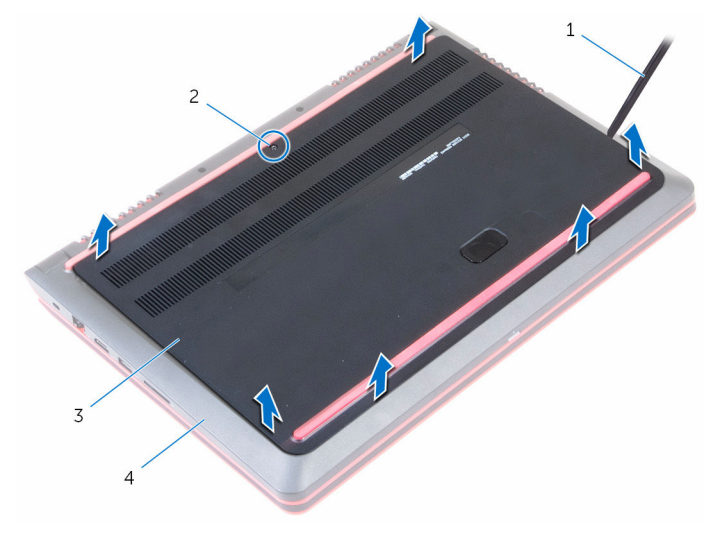

- 1 プラスチックスクライブ 2 固定ネジ
- 3 ベースカバー 4 コンピュータベース

## <span id="page-14-0"></span>ベースカバーの取り付け

警告: コンピュータ内部の作業を始める前に、お使いのコンピュータに付属 の安全に関する情報を読み、[「コンピュータ内部の作業を始める前に](#page-9-0)」の手 順に従ってください。コンピュータ内部の作業を終えた後は、[「コンピュー](#page-12-0) [タ内部の作業を終えた後に](#page-12-0)」の指示に従ってください。安全に関するベス トプラクティスの詳細は、規制コンプライアンスに関するホームページ (www.dell.com/regulatory\_compliance)を参照してください。

- 1 ベースカバーのタブをコンピュータベースのスロットに差し込んで、ベース カバーを所定の位置にはめ込みます。
- 2 ベースカバーをコンピュータベースに固定する固定ネジを締めます。

## <span id="page-15-0"></span>バッテリーの取り外し

△ 警告: コンピュータ内部の作業を始める前に、お使いのコンピュータに付属 の安全に関する情報を読み、[「コンピュータ内部の作業を始める前に](#page-9-0)」の手 順に従ってください。コンピュータ内部の作業を終えた後は、[「コンピュー](#page-12-0) [タ内部の作業を終えた後に](#page-12-0)」の指示に従ってください。安全に関するベス トプラクティスの詳細は、規制コンプライアンスに関するホームページ (www.dell.com/regulatory\_compliance)を参照してください。

### 作業を開始する前に

[ベースカバーを](#page-13-0)取り外します。

- 1 バッテリケーブルをシステム基板から外します。
- 2 バッテリーをコンピュータベースに固定しているネジを外します。

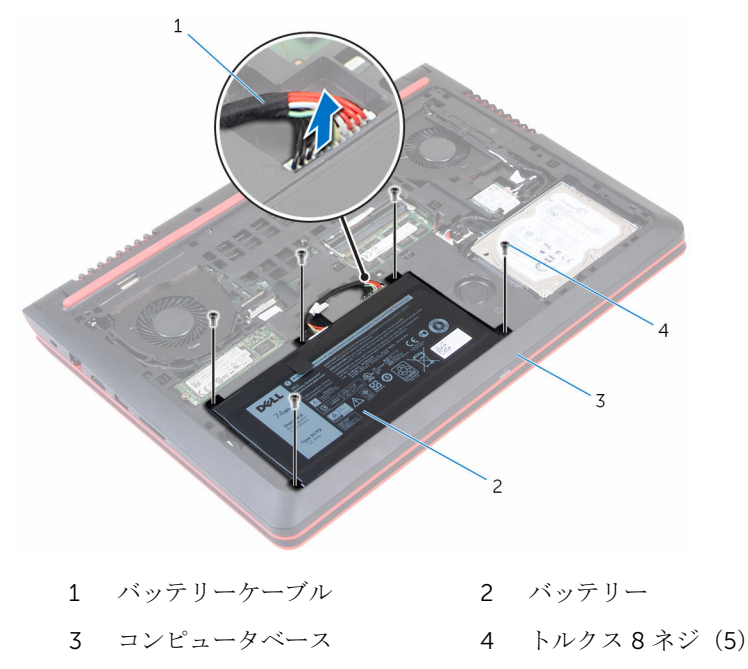

3 プルタブを使用して、バッテリーをケーブルと一緒に持ち上げてコンピュー タベースから取り外します。

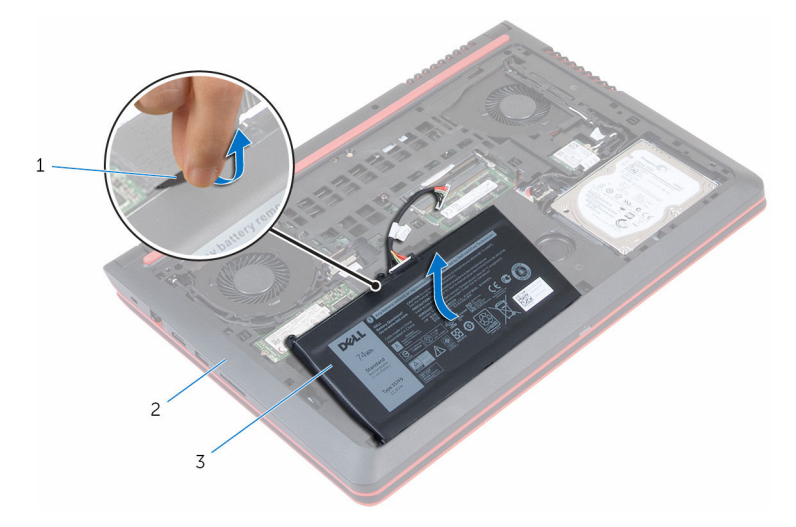

- 1 プルタブ 2 コンピュータベース
- 3 バッテリー
- 4 コンピュータを表にしてディスプレイを開き、電源ボタンを 5 秒間押し続 け、システム基板の静電気を除去します。

## <span id="page-17-0"></span>バッテリーの取り付け

警告: コンピュータ内部の作業を始める前に、お使いのコンピュータに付属 の安全に関する情報を読み、[「コンピュータ内部の作業を始める前に](#page-9-0)」の手 順に従ってください。コンピュータ内部の作業を終えた後は、[「コンピュー](#page-12-0) [タ内部の作業を終えた後に](#page-12-0)」の指示に従ってください。安全に関するベス トプラクティスの詳細は、規制コンプライアンスに関するホームページ (www.dell.com/regulatory\_compliance)を参照してください。

#### 手順

- 1 バッテリーのネジ穴をコンピュータベースのネジ穴に合わせます。
- 2 バッテリーをコンピュータベースに固定するネジを取り付けます。
- 3 バッテリーケーブルをシステム基板に接続します。
- 4 コンピュータを表向きに置き、ディスプレイを可能な限り開きます。

#### 作業を終えた後に

[ベースカバー](#page-14-0)を取り付けます。

# <span id="page-18-0"></span>メモリモジュールの取り外し

△ 警告: コンピュータ内部の作業を始める前に、お使いのコンピュータに付属 の安全に関する情報を読み、[「コンピュータ内部の作業を始める前に](#page-9-0)」の手 順に従ってください。コンピュータ内部の作業を終えた後は、[「コンピュー](#page-12-0) [タ内部の作業を終えた後に](#page-12-0)」の指示に従ってください。安全に関するベス トプラクティスの詳細は、規制コンプライアンスに関するホームページ (www.dell.com/regulatory\_compliance)を参照してください。

### 作業を開始する前に

- 1 [ベースカバーを](#page-13-0)取り外します。
- 2 [バッテリーを](#page-15-0)取り外します。

#### 手順

1 メモリモジュールスロットの両端にある固定クリップを、メモリモジュール が持ち上がるまで指先で慎重に広げます。

2 メモリモジュールをスライドさせて、メモリモジュールスロットから取り外 します。

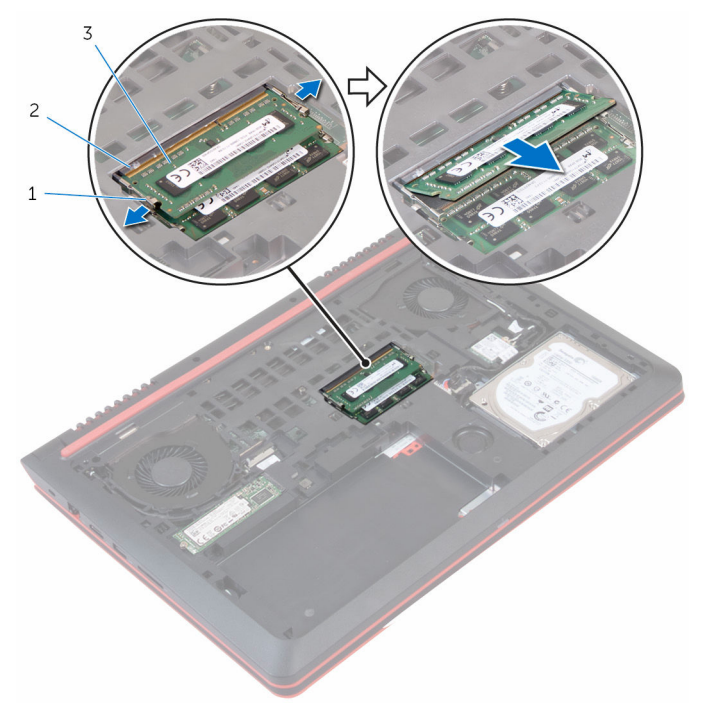

- 
- 1 固定クリップ (2) 2 メモリモジュールスロット
- 3 メモリモジュール

# <span id="page-20-0"></span>メモリモジュールの取り付け

△ 警告: コンピュータ内部の作業を始める前に、お使いのコンピュータに付属 の安全に関する情報を読み、[「コンピュータ内部の作業を始める前に](#page-9-0)」の手 順に従ってください。コンピュータ内部の作業を終えた後は、[「コンピュー](#page-12-0) [タ内部の作業を終えた後に](#page-12-0)」の指示に従ってください。安全に関するベス トプラクティスの詳細は、規制コンプライアンスに関するホームページ (www.dell.com/regulatory\_compliance)を参照してください。

#### 手順

1 メモリモジュールの切り込みをメモリモジュールスロットのタブに合わせ ます。

- <span id="page-21-0"></span>2 メモリモジュールを斜めにしてスロットにしっかりと差し込み、所定の位置 にカチッと収まるまでメモリモジュールを押し込みます。
	- メモ: カチッという感触がない場合は、メモリモジュールを取り外し て、もう一度差し込んでください。

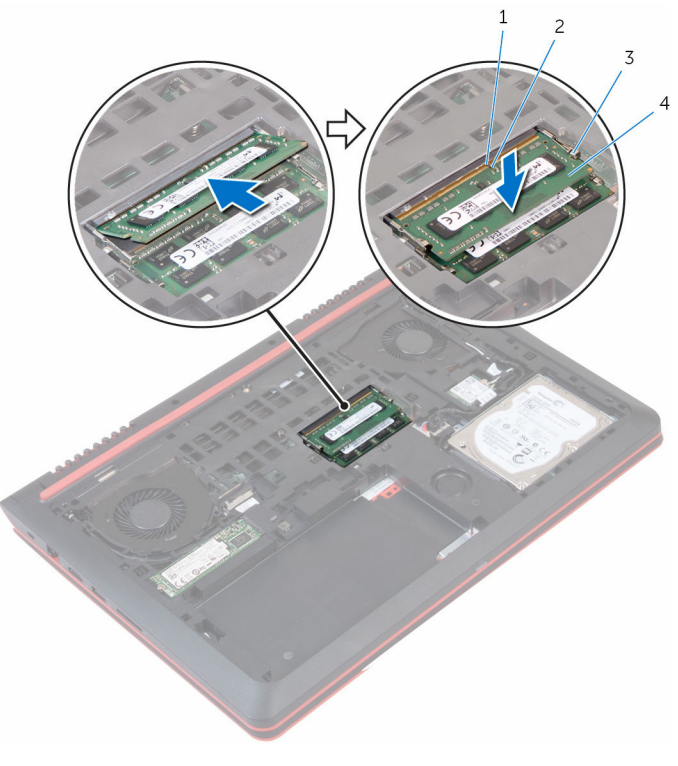

1 タブ 2 切り込み 3 固定クリップ(2) 4 メモリモジュール

### 作業を終えた後に

- 1 [バッテリー](#page-17-0)を取り付けます。
- 2 [ベースカバー](#page-14-0)を取り付けます。

# <span id="page-22-0"></span>ソリッドステートドライブの取 り外し

- △ 警告: コンピュータ内部の作業を始める前に、お使いのコンピュータに付属 の安全に関する情報を読み、[「コンピュータ内部の作業を始める前に](#page-9-0)」の手 順に従ってください。コンピュータ内部の作業を終えた後は、[「コンピュー](#page-12-0) [タ内部の作業を終えた後に](#page-12-0)」の指示に従ってください。安全に関するベス トプラクティスの詳細は、規制コンプライアンスに関するホームページ (www.dell.com/regulatory\_compliance)を参照してください。
- 注意: SSD は壊れやすいので、ハードドライブの取り扱いには注意してく ださい。
- △ 注意: データの損失を防ぐため、コンピュータの電源が入っている状態、ま たはスリープ状態のときに SSD を取り外さないでください。

### 作業を開始する前に

- 1 [ベースカバーを](#page-13-0)取り外します。
- 2 [バッテリーを](#page-15-0)取り外します。

#### 手順

1 ソリッドステートドライブをコンピュータベースに固定しているネジを外 します。

ソリッドステートドライブをスライドさせて、ソリッドステートドライブス ロットから取り外します。

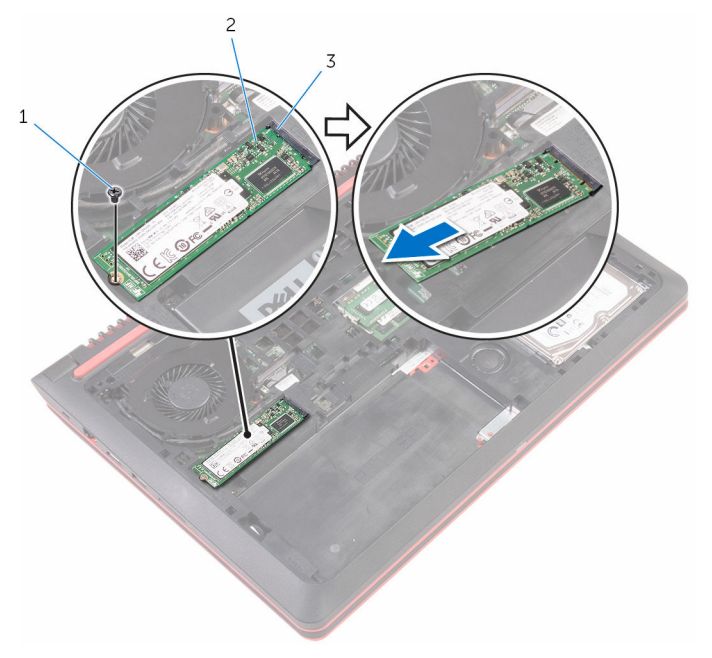

- ネジ 2 ソリッドステートドライブ
	-
- ソリッドステートドライブ スロット

<span id="page-24-0"></span>ソリッドステートドライブの取 り付け

- △ 警告: コンピュータ内部の作業を始める前に、お使いのコンピュータに付属 の安全に関する情報を読み、[「コンピュータ内部の作業を始める前に](#page-9-0)」の手 順に従ってください。コンピュータ内部の作業を終えた後は、[「コンピュー](#page-12-0) [タ内部の作業を終えた後に](#page-12-0)」の指示に従ってください。安全に関するベス トプラクティスの詳細は、規制コンプライアンスに関するホームページ (www.dell.com/regulatory\_compliance)を参照してください。
- 注意: SSD は壊れやすいので、ハードドライブの取り扱いには注意してく ださい。

#### 手順

1 ソリッドステートドライブをソリッドステートドライブスロットに差し込 みます。

<span id="page-25-0"></span>2 ソリッドステートドライブをコンピュータベースに固定するネジを取り付 けます。

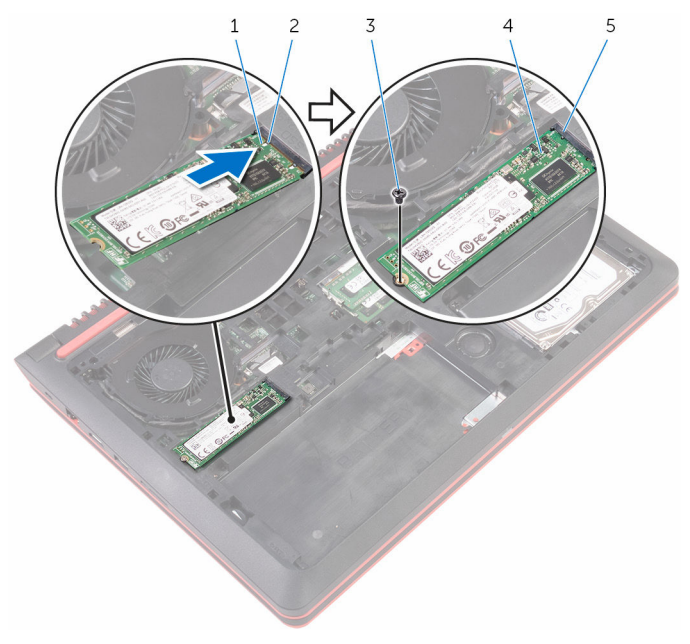

- 1 切り込み 2 タブ
	-
- 5 ソリッドステートドライブ スロット

## 作業を終えた後に

- 1 [バッテリー](#page-17-0)を取り付けます。
- 2 [ベースカバー](#page-14-0)を取り付けます。
- 
- 3 ネジ 4 ソリッドステートドライブ

## <span id="page-26-0"></span>ハードドライブの取り外し

警告: コンピュータ内部の作業を始める前に、お使いのコンピュータに付属 の安全に関する情報を読み、[「コンピュータ内部の作業を始める前に](#page-9-0)」の手 順に従ってください。コンピュータ内部の作業を終えた後は、[「コンピュー](#page-12-0) [タ内部の作業を終えた後に](#page-12-0)」の指示に従ってください。安全に関するベス トプラクティスの詳細は、規制コンプライアンスに関するホームページ (www.dell.com/regulatory\_compliance)を参照してください。

注意: ハードドライブは壊れやすいので、取り扱いには注意してください。

注意: データの損失を防ぐため、コンピュータの電源が入っている状態、ま たはスリープ状態のときにハードドライブを取り外さないでください。

### 作業を開始する前に

- 1 [バッテリーを](#page-15-0)取り外します。
- 2 [ベースカバーを](#page-13-0)取り外します。

手順

- 1 ハードドライブアセンブリをコンピュータベースに固定しているネジを外 します。
- 2 プルタブを使用して、ハードドライブケーブルをシステム基板から外しま す。

3 ハードドライブアセンブリを持ち上げて、コンピュータベースから取り外し ます。

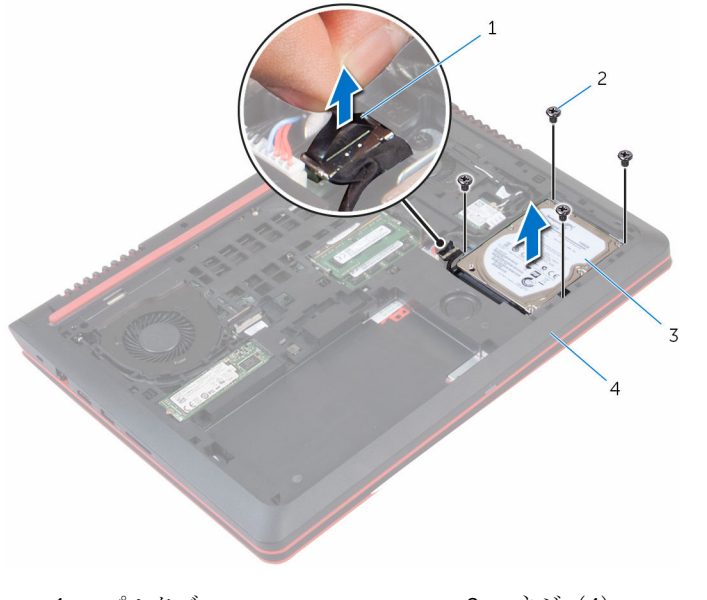

プルタブ 2 ネジ(4)

- ハードドライブアセンブリ 4 コンピュータベース
- ハードドライブからインタポーザを外します。

5 ハードドライブブラケットをハードドライブに固定しているネジを外して、 ブラケットを持ち上げハードドライブから取り外します。

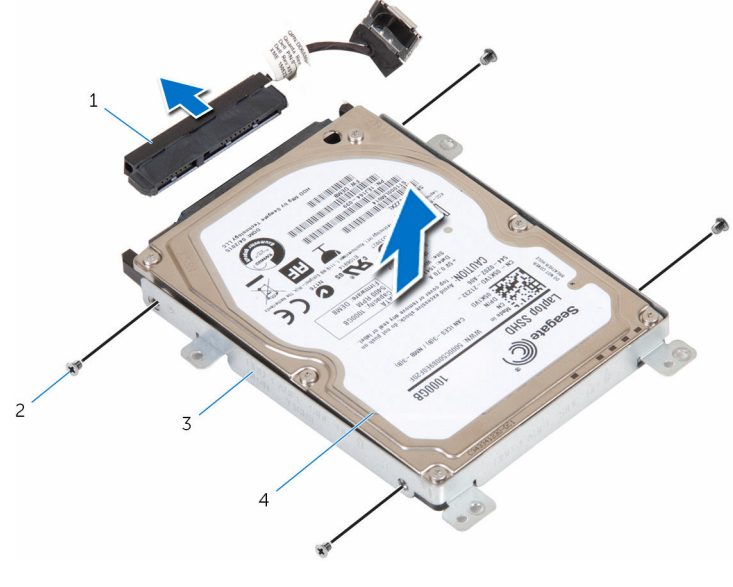

- 1 インタポーザ 2 ネジ(4)
- 3 ハードドライブブラケット 4 ハードドライブ

## <span id="page-29-0"></span>ハードドライブの取り付け

警告: コンピュータ内部の作業を始める前に、お使いのコンピュータに付属 の安全に関する情報を読み、[「コンピュータ内部の作業を始める前に](#page-9-0)」の手 順に従ってください。コンピュータ内部の作業を終えた後は、[「コンピュー](#page-12-0) [タ内部の作業を終えた後に](#page-12-0)」の指示に従ってください。安全に関するベス トプラクティスの詳細は、規制コンプライアンスに関するホームページ (www.dell.com/regulatory\_compliance)を参照してください。

注意: ハードドライブは壊れやすいので、取り扱いには注意してください。

#### 手順

- 1 ハードドライブブラケットのネジ穴をハードドライブのネジ穴の位置に合 わせます。
- 2 ハードドライブブラケットをハードドライブに固定するネジを取り付けま す。
- 3 インタポーザをハードドライブアセンブリに接続します。
- 4 ハードドライブアセンブリのネジ穴をコンピュータベースのネジ穴の位置 に合わせます。
- 5 ハードドライブアセンブリをコンピュータベースに固定するネジを取り付 けます。
- 6 システム基板にハードドライブケーブルを接続します。

### 作業を終えた後に

- 1 [ベースカバー](#page-14-0)を取り付けます。
- 2 [バッテリー](#page-17-0)を取り付けます。

## <span id="page-30-0"></span>ワイヤレスカードの取り外し

警告: コンピュータ内部の作業を始める前に、お使いのコンピュータに付属 の安全に関する情報を読み、[「コンピュータ内部の作業を始める前に](#page-9-0)」の手 順に従ってください。コンピュータ内部の作業を終えた後は、[「コンピュー](#page-12-0) [タ内部の作業を終えた後に](#page-12-0)」の指示に従ってください。安全に関するベス トプラクティスの詳細は、規制コンプライアンスに関するホームページ (www.dell.com/regulatory\_compliance)を参照してください。

### 作業を開始する前に

- 1 [ベースカバーを](#page-13-0)取り外します。
- 2 [バッテリーを](#page-15-0)取り外します。

- 1 アンテナケーブルをワイヤレスカードから外します。
- 2 ワイヤレスカードをシステム基板に固定しているネジを外します。

ワイヤレスカードをスライドさせて、ワイヤレスカードスロットから取り外 します。

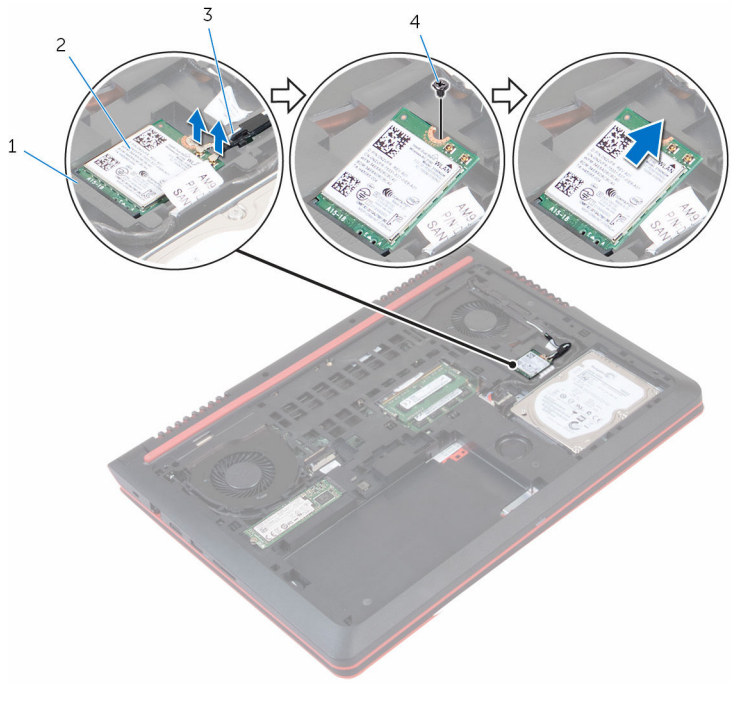

- ワイヤレスカードスロット 2 ワイヤレスカード
- アンテナケーブル(2) 4 ネジ

## <span id="page-32-0"></span>ワイヤレスカードの取り付け

警告: コンピュータ内部の作業を始める前に、お使いのコンピュータに付属 の安全に関する情報を読み、[「コンピュータ内部の作業を始める前に](#page-9-0)」の手 順に従ってください。コンピュータ内部の作業を終えた後は、[「コンピュー](#page-12-0) [タ内部の作業を終えた後に](#page-12-0)」の指示に従ってください。安全に関するベス トプラクティスの詳細は、規制コンプライアンスに関するホームページ (www.dell.com/regulatory\_compliance)を参照してください。

#### 手順

#### 注意: ワイヤレスカードへの損傷を避けるため、カードの下にケーブルを置 かないでください。

- 1 ワイヤレスカードの切り込みをワイヤレスカードコネクタスロットのタブ に合わせます。
- 2 ワイヤレスカードスロットに差し込みます。
- 3 ワイヤレスカードをシステム基板に固定するネジを取り付けます。

4 アンテナケーブルをワイヤレスカードに接続します。 次の表に、お使いのコンピュータがサポートするワイヤレスカード用アンテ ナケーブルの色分けを示します。

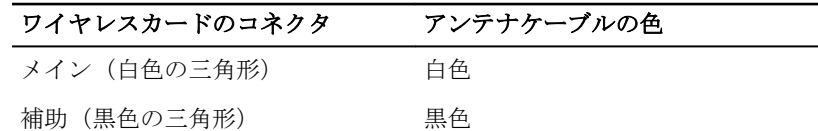

#### 作業を終えた後に

- 1 [バッテリー](#page-17-0)を取り付けます。
- 2 [ベースカバー](#page-14-0)を取り付けます。

## <span id="page-33-0"></span>キーボードの取り外し

警告: コンピュータ内部の作業を始める前に、お使いのコンピュータに付属 の安全に関する情報を読み、[「コンピュータ内部の作業を始める前に](#page-9-0)」の手 順に従ってください。コンピュータ内部の作業を終えた後は、[「コンピュー](#page-12-0) [タ内部の作業を終えた後に](#page-12-0)」の指示に従ってください。安全に関するベス トプラクティスの詳細は、規制コンプライアンスに関するホームページ (www.dell.com/regulatory\_compliance)を参照してください。

### 作業を開始する前に

[バッテリーを](#page-15-0)取り外します。

- 1 コンピュータを表向きに置き、ディスプレイを可能な限り開きます。
- 2 プラスチックスクライブを使用して、キーボードをパームレストアセンブリ に固定しているタブをゆっくりと外します。

キーボードを慎重に裏返して、パームレストアセンブリにセットします。

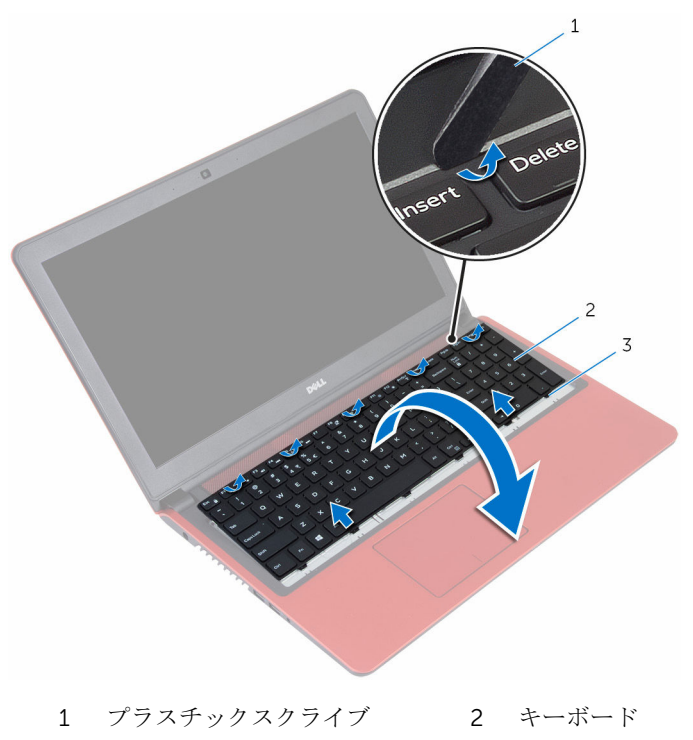

タブ(6)

4 ラッチを開いて、システム基板からキーボードケーブルとキーボードのバッ クライトケーブルを外します。

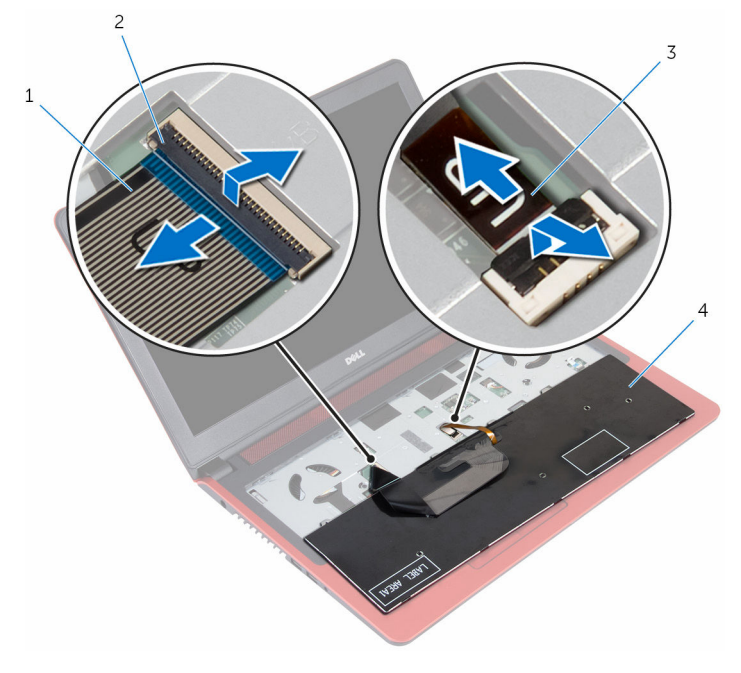

- 1 キーボードケーブル 2 ラッチ(2)
- 3 キーボードのバックライト 4 キーボード ケーブル
- 5 キーボードをケーブルと一緒に持ち上げ、パームレストアセンブリから取り 外します。
# <span id="page-36-0"></span>キーボードの取り付け

警告: コンピュータ内部の作業を始める前に、お使いのコンピュータに付属 の安全に関する情報を読み、[「コンピュータ内部の作業を始める前に](#page-9-0)」の手 順に従ってください。コンピュータ内部の作業を終えた後は、[「コンピュー](#page-12-0) [タ内部の作業を終えた後に](#page-12-0)」の指示に従ってください。安全に関するベス トプラクティスの詳細は、規制コンプライアンスに関するホームページ (www.dell.com/regulatory\_compliance)を参照してください。

### 手順

- 1 キーボードケーブルとキーボードバックライトケーブルをコネクタに差し 込み、ラッチを閉じてケーブルを固定します。
- 2 キーボードを慎重に裏返して、キーボードのタブをスライドさせてパームレ ストのスロットに差し込み、キーボードを所定の位置にはめ込みます。
- 3 ディスプレイを閉じて、コンピュータを裏返します。

## 作業を終えた後に

[バッテリー](#page-17-0)を取り付けます。

## <span id="page-37-0"></span>パームレストの取り外し

警告: コンピュータ内部の作業を始める前に、お使いのコンピュータに付属 の安全に関する情報を読み、[「コンピュータ内部の作業を始める前に](#page-9-0)」の手 順に従ってください。コンピュータ内部の作業を終えた後は、[「コンピュー](#page-12-0) [タ内部の作業を終えた後に](#page-12-0)」の指示に従ってください。安全に関するベス トプラクティスの詳細は、規制コンプライアンスに関するホームページ (www.dell.com/regulatory\_compliance)を参照してください。

## 作業を開始する前に

- 1 [ベースカバーを](#page-13-0)取り外します。
- 2 [バッテリーを](#page-15-0)取り外します。
- 3 [「ハードドライブの取り外し](#page-26-0)」の手順1から3に従ってください。
- 4 [キーボードを](#page-33-0)取り外します。

#### 手順

1 ラッチを開いて、タッチパッドケーブルと電源ボタンケーブルをシステム基 板から外します。

パームレストアセンブリをコンピュータベースに固定しているネジを外し ます。

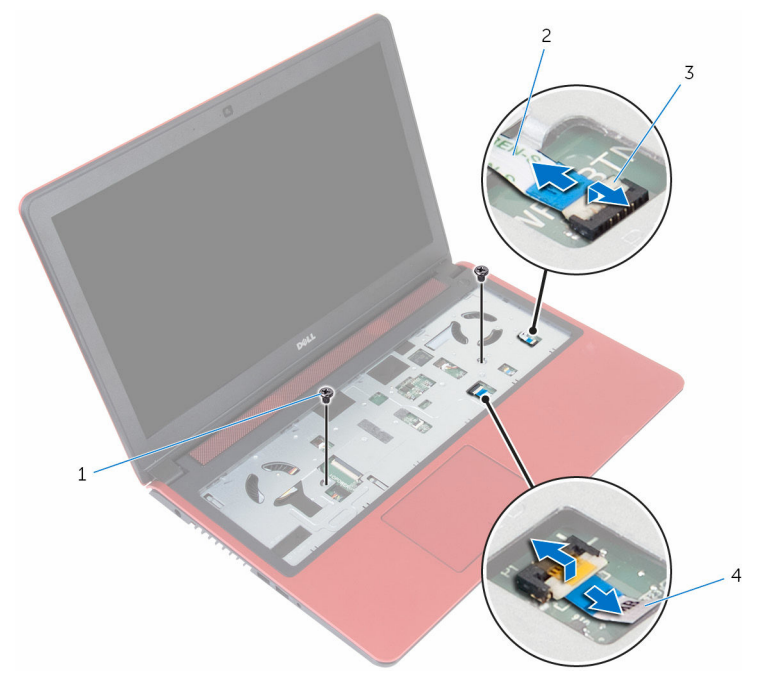

 ネジ(2) 2 電源ボタンケーブル ラッチ(2) 4 タッチパッドケーブル

3 ディスプレイを閉じて、コンピュータを裏返します。

パームレストアセンブリをコンピュータベースに固定しているネジを外し ます。

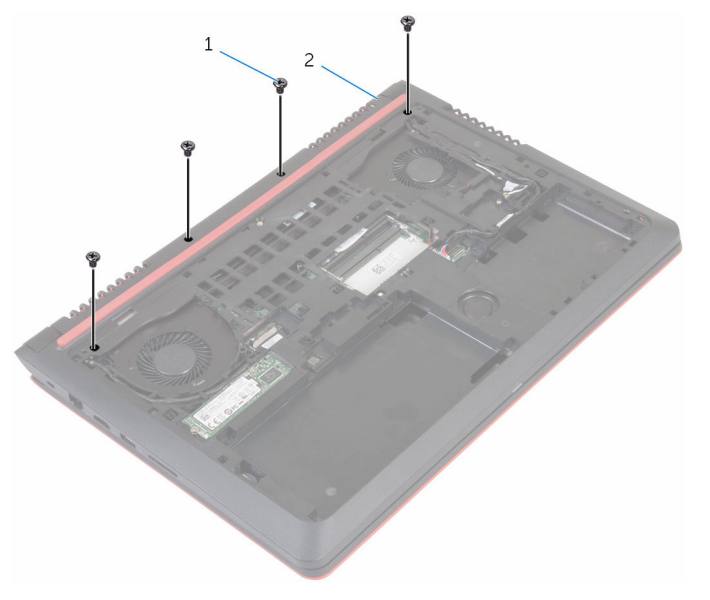

ネジ(4) 2 コンピュータベース

5 コンピュータベースを持ち上げて、プラスチックスクライブを使用して、パ ームレストアセンブリをコンピュータベースから外します。

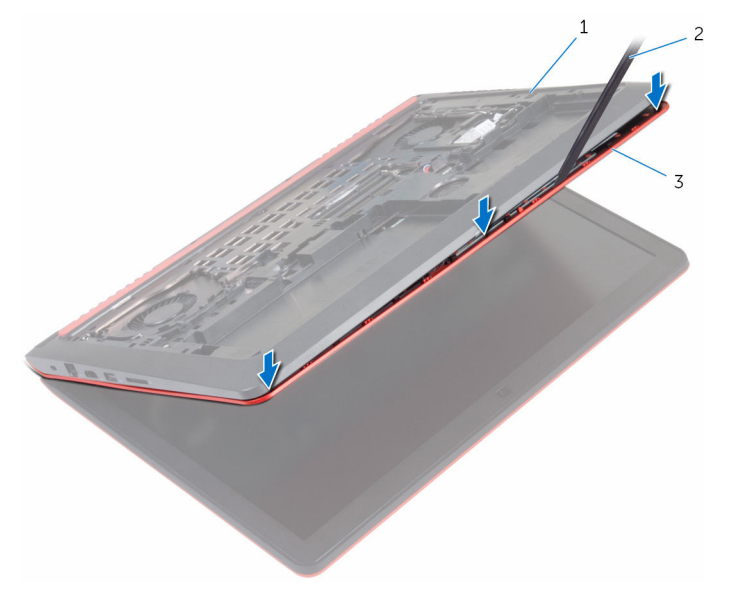

1 コンピュータベース 2 プラスチックスクライブ

3 パームレスト

6 コンピュータを表向きに置いて、ディスプレイを開きます。

7 パームレストアセンブリを持ち上げて、コンピュータベースから取り外しま す。

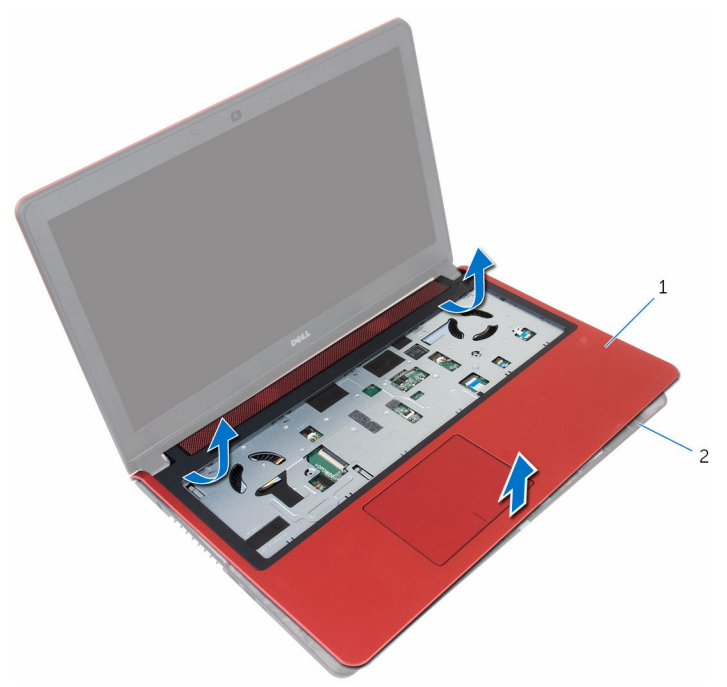

- 1 パームレスト 2 コンピュータベース
- 8 [電源ボタンボード](#page-43-0)を取り外します。

# <span id="page-42-0"></span>パームレストの取り付け

警告: コンピュータ内部の作業を始める前に、お使いのコンピュータに付属 の安全に関する情報を読み、[「コンピュータ内部の作業を始める前に](#page-9-0)」の手 順に従ってください。コンピュータ内部の作業を終えた後は、[「コンピュー](#page-12-0) [タ内部の作業を終えた後に](#page-12-0)」の指示に従ってください。安全に関するベス トプラクティスの詳細は、規制コンプライアンスに関するホームページ (www.dell.com/regulatory\_compliance)を参照してください。

#### 手順

- 1 [電源ボタンボード](#page-45-0)を取り付けます。
- 2 パームレストのネジ穴をコンピュータベースのネジ穴の位置に合わせて、パ ームレストを所定の位置にはめ込みます。
- 3 パームレストをコンピュータベースに固定しているネジを取り付けます。
- 4 タッチパッドケーブルと電源ボタンケーブルを各コネクタに差し込み、ラッ チを閉じてケーブルを固定します。
- 5 ディスプレイを閉じて、コンピュータを裏返します。
- 6 パームレストをコンピュータベースに固定しているネジを取り付けます。

- 1 [キーボード](#page-36-0)を取り付けます。
- 2 [「ハードドライブの取り付け](#page-29-0)」の手順 4 から 6 に従ってください。
- 3 [バッテリー](#page-17-0)を取り付けます。
- 4 [ベースカバー](#page-14-0)を取り付けます。

# <span id="page-43-0"></span>電源ボタンボードの取り外し

警告: コンピュータ内部の作業を始める前に、お使いのコンピュータに付属 の安全に関する情報を読み、[「コンピュータ内部の作業を始める前に](#page-9-0)」の手 順に従ってください。コンピュータ内部の作業を終えた後は、[「コンピュー](#page-12-0) [タ内部の作業を終えた後に](#page-12-0)」の指示に従ってください。安全に関するベス トプラクティスの詳細は、規制コンプライアンスに関するホームページ (www.dell.com/regulatory\_compliance)を参照してください。

## 作業を開始する前に

- 1 [ベースカバーを](#page-13-0)取り外します。
- 2 [バッテリーを](#page-15-0)取り外します。
- 3 [「ハードドライブの取り外し](#page-26-0)」の手順1から3に従ってください。
- 4 [キーボードを](#page-33-0)取り外します。
- 5 [「パームレストの取り外し」](#page-37-0)の手順1から7に従ってください。

#### 手順

1 ラッチを開いて、電源ボタンケーブルを電源ボタンボードから外します。

2 電源ボタンボードを持ち上げてパームレストから取り外します。

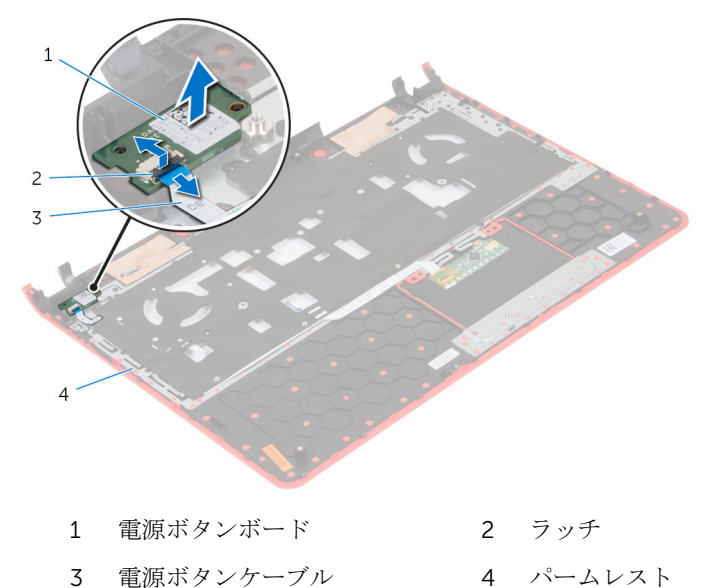

# <span id="page-45-0"></span>電源ボタンボードの取り付け

警告: コンピュータ内部の作業を始める前に、お使いのコンピュータに付属 ∧ の安全に関する情報を読み、[「コンピュータ内部の作業を始める前に](#page-9-0)」の手 順に従ってください。コンピュータ内部の作業を終えた後は、[「コンピュー](#page-12-0) [タ内部の作業を終えた後に](#page-12-0)」の指示に従ってください。安全に関するベス トプラクティスの詳細は、規制コンプライアンスに関するホームページ (www.dell.com/regulatory\_compliance)を参照してください。

### 手順

- 1 電源ボタンボードを パームレストのスロットにセットします。
- 2 電源ボタンケーブルを電源ボタンボードのコネクタに差し込み、ラッチを閉 じてケーブルを固定します。

- 1 [「パームレストの取り付け」](#page-42-0)の手順 2 から 6 に従ってください。
- 2 [キーボード](#page-36-0)を取り付けます。
- 3 [「ハードドライブの取り付け](#page-29-0)」の手順 4 から 6 に従ってください。
- 4 [バッテリー](#page-17-0)を取り付けます。
- 5 [ベースカバー](#page-14-0)を取り付けます。

# コイン型電池の取り外し

- △ 警告: コンピュータ内部の作業を始める前に、お使いのコンピュータに付属 の安全に関する情報を読み、[「コンピュータ内部の作業を始める前に](#page-9-0)」の手 順に従ってください。コンピュータ内部の作業を終えた後は、[「コンピュー](#page-12-0) [タ内部の作業を終えた後に](#page-12-0)」の指示に従ってください。安全に関するベス トプラクティスの詳細は、規制コンプライアンスに関するホームページ (www.dell.com/regulatory\_compliance)を参照してください。
- 注意: コイン型電池を取り外すと、BIOS セットアッププログラムの設定が デフォルトにリセットされます。コイン型電池を取り外す前に、BIOS セッ トアッププログラムの設定をメモしておくことをお勧めします。

### 作業を開始する前に

- 1 [ベースカバーを](#page-13-0)取り外します。
- 2 [バッテリーを](#page-15-0)取り外します。
- 3 [「ハードドライブの取り外し](#page-26-0)」の手順 1 から 3 に従ってください。
- 4 [キーボードを](#page-33-0)取り外します。
- 5 [「パームレストの取り外し」](#page-37-0)の手順 1 から 7 に従ってください。

### 手順

1 コイン型電池ケーブルをシステム基板から外します。

2 プラスチック製のスクライブを使ってコイン型電池をそっと持ち上げ、コン ピュータベースのバッテリーソケットから取り出します。

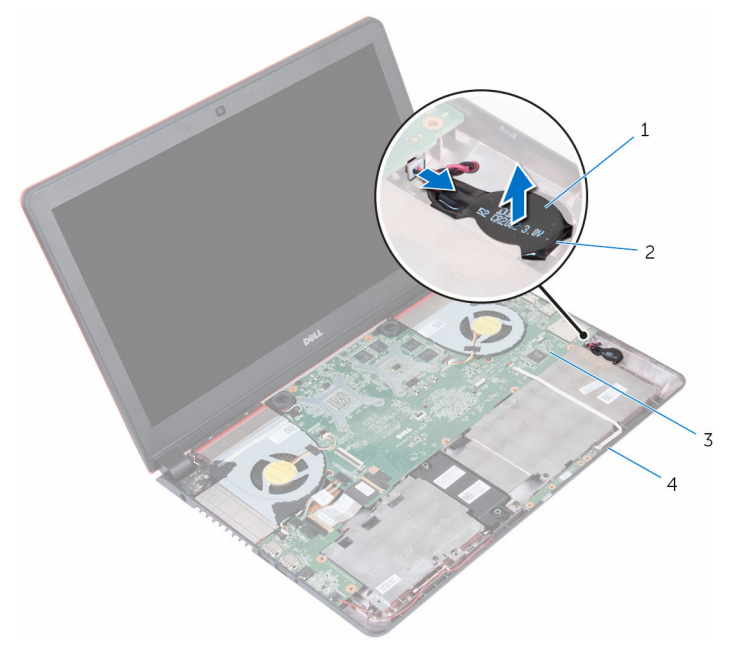

- 
- 
- 1 コイン型電池 2 バッテリーソケット
- 3 システム基板 4 コンピュータベース

# コイン型電池の取り付け

警告: コンピュータ内部の作業を始める前に、お使いのコンピュータに付属 の安全に関する情報を読み、[「コンピュータ内部の作業を始める前に](#page-9-0)」の手 順に従ってください。コンピュータ内部の作業を終えた後は、[「コンピュー](#page-12-0) [タ内部の作業を終えた後に](#page-12-0)」の指示に従ってください。安全に関するベス トプラクティスの詳細は、規制コンプライアンスに関するホームページ (www.dell.com/regulatory\_compliance)を参照してください。

### 手順

- 1 プラス側を上にして、コイン型電池をコンピュータベースのバッテリーソケ ットにはめ込みます。
- 2 コイン型バッテリーケーブルをシステム基板に接続します。

- 1 [「パームレストの取り付け」](#page-42-0)の手順 2 から 6 に従ってください。
- 2 [キーボード](#page-36-0)を取り付けます。
- 3 [「ハードドライブの取り付け](#page-29-0)」の手順 4 から 6 に従ってください。
- 4 [バッテリー](#page-17-0)を取り付けます。
- 5 [ベースカバー](#page-14-0)を取り付けます。

ステータスライトボードの取り 外し

△ 警告: コンピュータ内部の作業を始める前に、お使いのコンピュータに付属 の安全に関する情報を読み、[「コンピュータ内部の作業を始める前に](#page-9-0)」の手 順に従ってください。コンピュータ内部の作業を終えた後は、[「コンピュー](#page-12-0) [タ内部の作業を終えた後に](#page-12-0)」の指示に従ってください。安全に関するベス トプラクティスの詳細は、規制コンプライアンスに関するホームページ (www.dell.com/regulatory\_compliance)を参照してください。

## 作業を開始する前に

- 1 [ベースカバーを](#page-13-0)取り外します。
- 2 [バッテリーを](#page-15-0)取り外します。
- 3 [「ハードドライブの取り外し](#page-26-0)」の手順1から3に従ってください。
- 4 [キーボードを](#page-33-0)取り外します。
- 5 [「パームレストの取り外し」](#page-37-0)の手順1から7に従ってください。

### 手順

1 ラッチを開いて、ステータスライトボードケーブルをステータスライトボー ドから外します。

2 ステータスライトボードを持ち上げてコンピュータベースから取り外しま す。

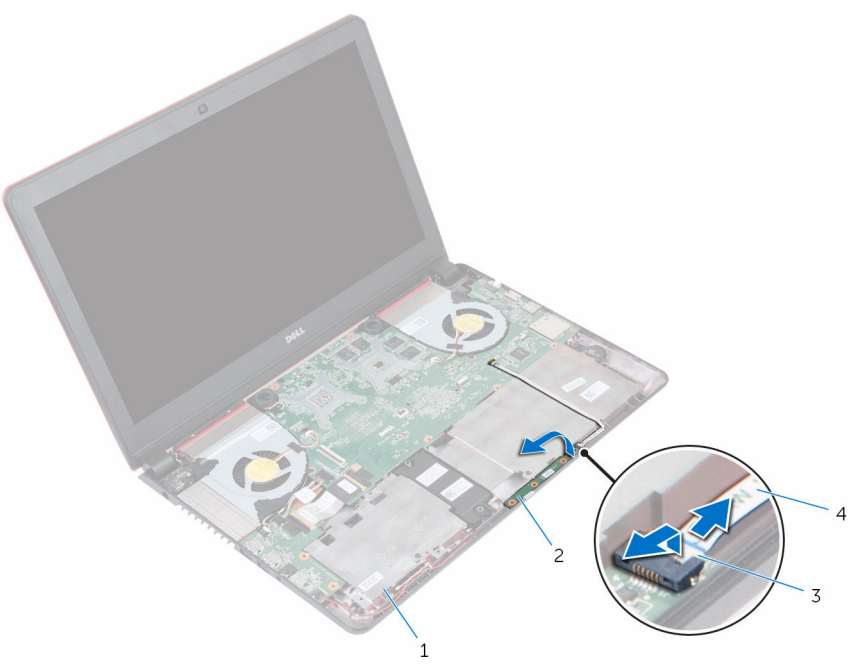

- 
- 
- 1 コンピュータベース 2 ステータスライトボード
- 3 ラッチ 4 ステータスライトボードケ ーブル

ステータスライトボードの取り 付け

△ 警告: コンピュータ内部の作業を始める前に、お使いのコンピュータに付属 の安全に関する情報を読み、[「コンピュータ内部の作業を始める前に](#page-9-0)」の手 順に従ってください。コンピュータ内部の作業を終えた後は、[「コンピュー](#page-12-0) [タ内部の作業を終えた後に](#page-12-0)」の指示に従ってください。安全に関するベス トプラクティスの詳細は、規制コンプライアンスに関するホームページ (www.dell.com/regulatory\_compliance)を参照してください。

## 手順

- 1 ステータスライトボードをコンピュータベースのスロットにセットします。
- 2 ステータスライトボードケーブルをステータスライトボードのコネクタに 差し込み、ラッチを閉じてケーブルを固定します。

- 1 [「パームレストの取り付け」](#page-42-0)の手順 2 から 6 に従ってください。
- 2 [キーボード](#page-36-0)を取り付けます。
- 3 [「ハードドライブの取り付け](#page-29-0)」の手順 4 から 6 に従ってください。
- 4 [バッテリー](#page-17-0)を取り付けます。
- 5 [ベースカバー](#page-14-0)を取り付けます。

# <span id="page-52-0"></span>ファンの取り外し

警告: コンピュータ内部の作業を始める前に、お使いのコンピュータに付属 の安全に関する情報を読み、[「コンピュータ内部の作業を始める前に](#page-9-0)」の手 順に従ってください。コンピュータ内部の作業を終えた後は、[「コンピュー](#page-12-0) [タ内部の作業を終えた後に](#page-12-0)」の指示に従ってください。安全に関するベス トプラクティスの詳細は、規制コンプライアンスに関するホームページ (www.dell.com/regulatory\_compliance)を参照してください。

## 作業を開始する前に

- 1 [ベースカバーを](#page-13-0)取り外します。
- 2 [バッテリーを](#page-15-0)取り外します。
- 3 [「ハードドライブの取り外し](#page-26-0)」の手順1から3に従ってください。
- 4 [キーボードを](#page-33-0)取り外します。
- 5 [「パームレストの取り外し」](#page-37-0)の手順1から7に従ってください。

#### 手順

- 1 左側のファンケーブルをシステム基板から外します。
- 2 I/O ボード電源ケーブルを左側のファンの配線ガイドから外します。

3 左側のファンをケーブルと一緒に持ち上げて、コンピュータベースから取り 外します。

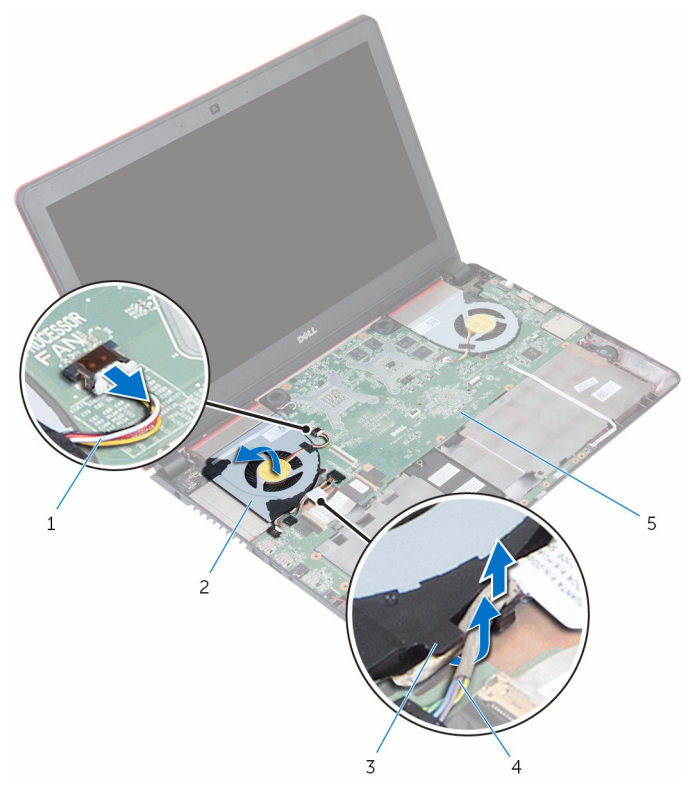

- 1 ファンケーブル 2 左側のファン
	-
- 3 配線ガイド イング イングロジー 1/O ボード電源ケーブル
- 5 システム基板
- 4 右側のファンケーブルをシステム基板から外します。

5 右側のファンをケーブルと一緒に持ち上げて、コンピュータベースから取り 外します。

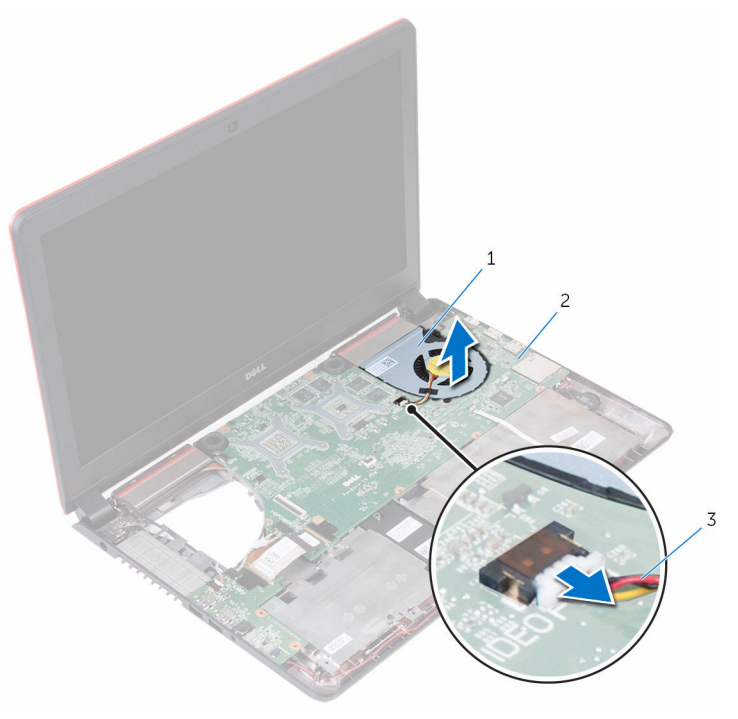

- 1 右側のファン 2 システム基板
	-

3 ファンケーブル

# <span id="page-55-0"></span>ファンの取り付け

警告: コンピュータ内部の作業を始める前に、お使いのコンピュータに付属 の安全に関する情報を読み、[「コンピュータ内部の作業を始める前に](#page-9-0)」の手 順に従ってください。コンピュータ内部の作業を終えた後は、[「コンピュー](#page-12-0) [タ内部の作業を終えた後に](#page-12-0)」の指示に従ってください。安全に関するベス トプラクティスの詳細は、規制コンプライアンスに関するホームページ (www.dell.com/regulatory\_compliance)を参照してください。

### 手順

- 1 位置合わせポストを使用して、右側のファンをコンピュータベースにセット します。
- 2 右側のファンケーブルをシステム基板に接続します。
- 3 位置合わせポストを使用して、左側のファンをコンピュータベースにセット します。
- 4 I/O ボード電源ケーブルを左側のファンの配線ガイドに沿って配線します。
- 5 左側のファンケーブルをシステム基板に接続します。

- 1 [「パームレストの取り付け」](#page-42-0)の手順 2 から 6 に従ってください。
- 2 [キーボード](#page-36-0)を取り付けます。
- 3 [「ハードドライブの取り付け](#page-29-0)」の手順 4 から 6 に従ってください。
- 4 [バッテリー](#page-17-0)を取り付けます。
- 5 [ベースカバー](#page-14-0)を取り付けます。

# <span id="page-56-0"></span>I/O ボードの取り外し

警告: コンピュータ内部の作業を始める前に、お使いのコンピュータに付属 ∧ の安全に関する情報を読み、[「コンピュータ内部の作業を始める前に](#page-9-0)」の手 順に従ってください。コンピュータ内部の作業を終えた後は、[「コンピュー](#page-12-0) [タ内部の作業を終えた後に](#page-12-0)」の指示に従ってください。安全に関するベス トプラクティスの詳細は、規制コンプライアンスに関するホームページ (www.dell.com/regulatory\_compliance)を参照してください。

## 作業を開始する前に

- 1 [ベースカバーを](#page-13-0)取り外します。
- 2 [バッテリーを](#page-15-0)取り外します。
- 3 [「ハードドライブの取り外し](#page-26-0)」の手順1から3に従ってください。
- 4 [キーボードを](#page-33-0)取り外します。
- 5 [「パームレストの取り外し」](#page-37-0)の手順1から7に従ってください。

#### 手順

- 1 I/O ボード電源ケーブルを I/O ボードから外します。
- 2 ラッチを開き、I/O ボードケーブルを I/O ボードから外します。
- 3 サブウーハーケーブルを I/O ボードから外します。

I/O ボードをコンピュータベースから持ち上げて取り外します。

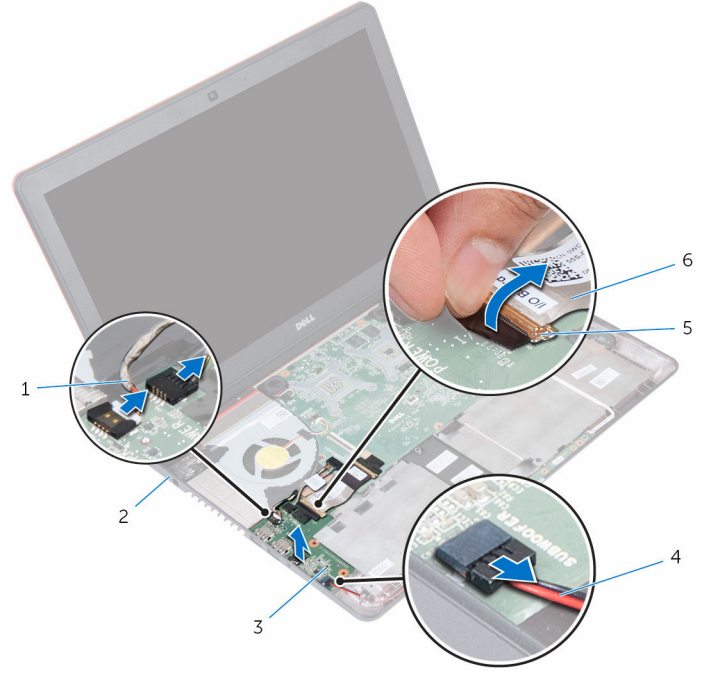

- I/O ボード電源ケーブル(2) 2 コンピュータベース
- 
- 
- 
- I/O ボード 4 サブウーハーケーブル
- ラッチ 6 I/O ボードケーブル

# <span id="page-58-0"></span>I/O ボードの取り付け

警告: コンピュータ内部の作業を始める前に、お使いのコンピュータに付属 の安全に関する情報を読み、[「コンピュータ内部の作業を始める前に](#page-9-0)」の手 順に従ってください。コンピュータ内部の作業を終えた後は、[「コンピュー](#page-12-0) [タ内部の作業を終えた後に](#page-12-0)」の指示に従ってください。安全に関するベス トプラクティスの詳細は、規制コンプライアンスに関するホームページ (www.dell.com/regulatory\_compliance)を参照してください。

### 手順

- 1 I/O ボードをコンピュータベースの位置に合わせてセットします。
- 2 I/O ボードケーブルを I/O ボードのコネクタに差し込み、ラッチを閉じてケ ーブルを固定します。
- 3 I/O ボード電源ケーブルとサブウーハーケーブルを I/O ボードに接続しま す。

- 1 [「パームレストの取り付け」](#page-42-0)の手順 2 から 6 に従ってください。
- 2 [キーボード](#page-36-0)を取り付けます。
- 3 [「ハードドライブの取り付け](#page-29-0)」の手順4から6に従ってください。
- 4 [バッテリー](#page-17-0)を取り付けます。
- 5 [ベースカバー](#page-14-0)を取り付けます。

# <span id="page-59-0"></span>システム基板の取り外し

- 警告: コンピュータ内部の作業を始める前に、お使いのコンピュータに付属 の安全に関する情報を読み、[「コンピュータ内部の作業を始める前に](#page-9-0)」の手 順に従ってください。コンピュータ内部の作業を終えた後は、[「コンピュー](#page-12-0) [タ内部の作業を終えた後に](#page-12-0)」の指示に従ってください。安全に関するベス トプラクティスの詳細は、規制コンプライアンスに関するホームページ (www.dell.com/regulatory\_compliance)を参照してください。
- メモ:お使いのコンピュータのサービスタグはシステム基板に保存されて います。システム基板の取り付け後に、BIOS セットアッププログラムにサ ービスタグを入力する必要があります。
- メモ: システム基板を取り付けると、BIOS セットアッププログラムを使用 Ø して BIOS に行った変更はすべて削除されます。システム基板を取り付け た後、必要な変更を実行する必要があります。
- メモ: システム基板からケーブルを外す前に、各コネクタの位置をメモして おき、システム基板の取り付け後に正しく元の場所に戻すことができるよ うにしてください。

### 作業を開始する前に

- 1 [ベースカバーを](#page-13-0)取り外します。
- 2 [バッテリーを](#page-15-0)取り外します。
- 3 [「ハードドライブの取り外し](#page-26-0)」の手順1から3に従ってください。
- 4 [メモリモジュールを](#page-18-0)取り外します。
- 5 [ワイヤレスカードを](#page-30-0)取り外します。
- 6 [キーボードを](#page-33-0)取り外します。
- 7 [「パームレストの取り外し」](#page-37-0)の手順1から7に従ってください。
- 8 I/O [ボードを](#page-56-0)取り外します。
- 9 [ファンを](#page-52-0)取り外します。

### 手順

1 プルタブを使用して、ディスプレイケーブルをシステム基板から外します。

2 電源アダプタポートケーブルをシステム基板から外します。

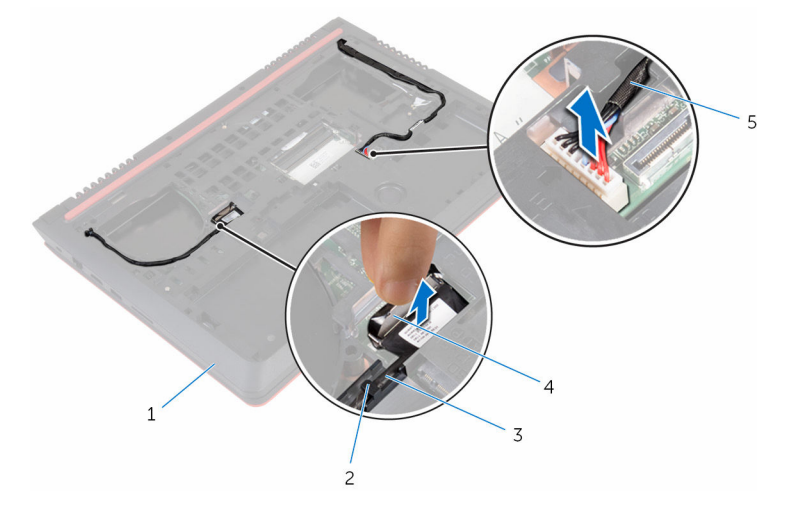

- 1 コンピュータベース 2 配線ガイド
- 3 ディスプレイケーブル 4 プルタブ

5 電源アダプタポートケーブ ル

- 3 コンピュータを表向きに置いて、ディスプレイを開きます。
- 4 スピーカーケーブル、I/O 基板電源ケーブル、コイン型電池ケーブルをシス テム基板から外します。
- 5 I/O 基板ケーブルをシステム基板に固定しているテープを剥がします。

6 ラッチを開いて、I/O 基板ケーブルとステータスライトボードケーブルをシ ステム基板から外します。  $\overline{7}$  $\mathbf 1$  $-6$  $-5$  $\overline{4}$  $2^{\circ}$ 3 1 スピーカケーブル 2 I/O 基板電源ケーブル 3 I/O 基板ケーブル 4 ステータスライトボードケ ーブル 5 ラッチ 6 システム基板 7 コイン型電池ケーブル

7 システム基板を斜めに持ち上げて、ポートをコンピュータベースのスロット からスライドさせて取り外します。

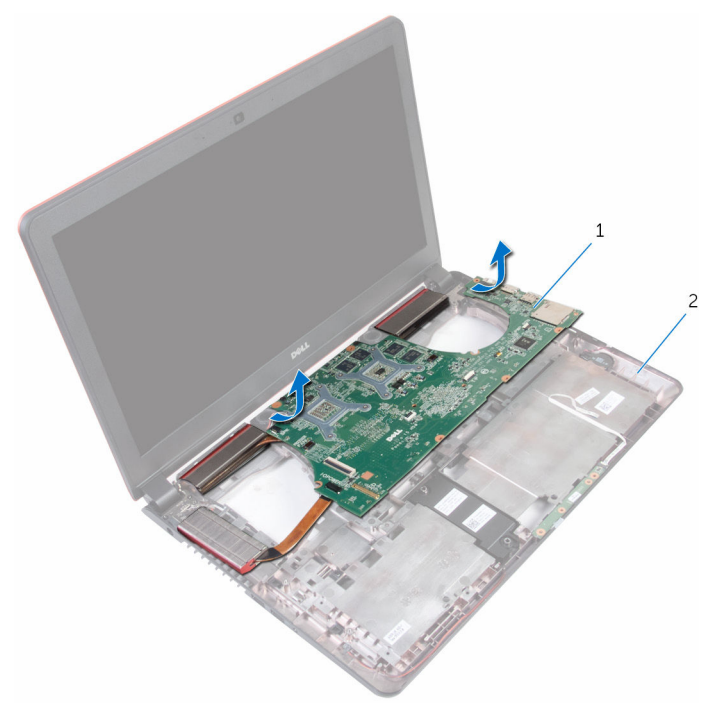

- 
- 1 システム基板 2 コンピュータベース
- 8 システム基板を裏返します。
- 9 [スピーカー](#page-68-0)を取り外します。
- 10 [ヒートシンク](#page-65-0)を取り外します。

# <span id="page-63-0"></span>システム基板の取り付け

- 警告: コンピュータ内部の作業を始める前に、お使いのコンピュータに付属 の安全に関する情報を読み、[「コンピュータ内部の作業を始める前に](#page-9-0)」の手 順に従ってください。コンピュータ内部の作業を終えた後は、[「コンピュー](#page-12-0) [タ内部の作業を終えた後に](#page-12-0)」の指示に従ってください。安全に関するベス トプラクティスの詳細は、規制コンプライアンスに関するホームページ (www.dell.com/regulatory\_compliance)を参照してください。
- メモ:お使いのコンピュータのサービスタグはシステム基板に保存されて います。システム基板の取り付け後に、BIOS セットアッププログラムにサ ービスタグを入力する必要があります。
- メモ: システム基板を取り付けると、BIOS セットアッププログラムを使用 Ø して BIOS に行った変更はすべて削除されます。システム基板を取り付け た後、必要な変更を実行する必要があります。

手順

- 1 [ヒートシンク](#page-67-0)を取り付けます。
- 2 [スピーカー](#page-70-0)を取り付けます。
- 3 システム基板を裏返します。
- 4 システム基板のポートをコンピュータベースのスロットにスライドさせて、 システム基板をコンピュータベースにセットします。
- 5 スピーカーケーブル、I/O ボード電源ケーブル、コイン型電池ケーブルをシ ステム基板に接続します。
- 6 I/O ボードケーブルとステータスライトボードケーブルをシステム基板上 のコネクタに差し込み、ラッチを閉じてケーブルを固定します。
- 7 I/O ボードケーブルをシステム基板に固定するテープを貼り付けます。
- 8 ディスプレイを閉じて、コンピュータを裏返します。
- 9 雷源アダプタポートケーブルとディスプレイケーブルをシステム基板に接 続します。

- 1 [ファン](#page-55-0)を取り付けます。
- 2 I/O [ボードを](#page-58-0)取り付けます。
- 3 [「パームレストの取り付け」](#page-42-0)の手順 2 から 6 に従ってください。
- 4 [キーボード](#page-36-0)を取り付けます。
- 5 [ワイヤレスカード](#page-32-0)を取り付けます。
- 6 [メモリモジュール](#page-20-0)を取り付けます。
- 7 [「ハードドライブの取り付け](#page-29-0)」の手順 4 から 6 に従ってください。
- 8 [バッテリー](#page-17-0)を取り付けます。
- 9 [ベースカバー](#page-14-0)を取り付けます。

## BIOS セットアッププログラムへのサービス タグの入力

- 1 コンピュータの電源を入れます。
- 2 DELL ロゴが表示されたら F2 を押して BIOS セットアッププログラムを起 動します。
- 3 Main (メイン) タブに移動して、Service Tag Input (サービスタグ入力) フィールドにサービスタグを入力します。

## <span id="page-65-0"></span>ヒートシンクの取り外し

警告: コンピュータ内部の作業を始める前に、お使いのコンピュータに付属 の安全に関する情報を読み、[「コンピュータ内部の作業を始める前に](#page-9-0)」の手 順に従ってください。コンピュータ内部の作業を終えた後は、[「コンピュー](#page-12-0) [タ内部の作業を終えた後に](#page-12-0)」の指示に従ってください。安全に関するベス トプラクティスの詳細は、規制コンプライアンスに関するホームページ (www.dell.com/regulatory\_compliance)を参照してください。

警告: ヒートシンクは、通常操作中に熱くなることがあります。十分な冷却 ⚠ 時間をとってから、ヒートシンクに触れるようにしてください。

△ 注意: プロセッサの冷却効果を最大にするため、ヒートシンクの放熱部分に 触れないでください。皮脂によってサーマルグリースの放熱能力が低下す る可能性があります。

### 作業を開始する前に

- 1 [ベースカバーを](#page-13-0)取り外します。
- 2 [バッテリーを](#page-15-0)取り外します。
- 3 [「ハードドライブの取り外し](#page-26-0)」の手順1から3に従ってください。
- 4 [メモリモジュールを](#page-18-0)取り外します。
- 5 [ワイヤレスカードを](#page-30-0)取り外します。
- 6 [キーボードを](#page-33-0)取り外します。
- 7 [「パームレストの取り外し」](#page-37-0)の手順1から7に従ってください。
- 8 I/O [ボードを](#page-56-0)取り外します。
- 9 [ファンを](#page-52-0)取り外します。
- 10 [「システム基板の取り外し」](#page-59-0)の手順 1 から 7 に従ってください。

### 手順

- メモ: お使いのコンピュータのヒートシンクの外観は、この章に表示される イメージとは異なる場合があります。
- 1 清潔で平らな場所にシステム基板を置きます。
- 2 ヒートシンク上に表示されている順に、ヒートシンクをシステム基板に固定 している拘束ネジを緩めます。

3 ヒートシンクを持ち上げて、システム基板から取り外します。

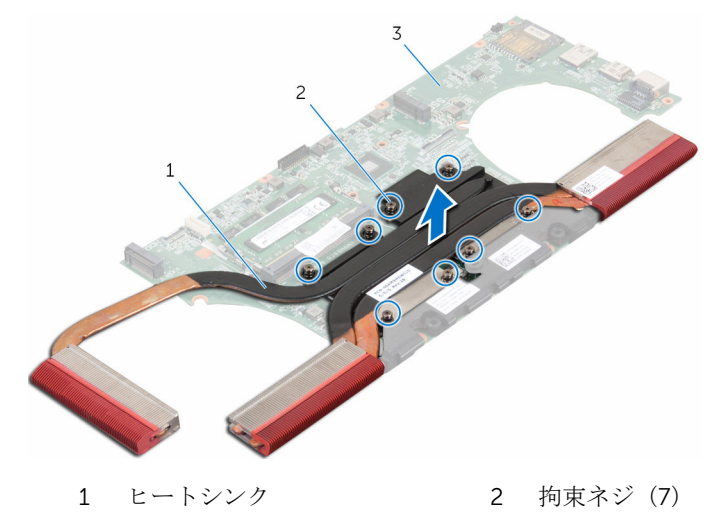

システム基板

## <span id="page-67-0"></span>ヒートシンクの取り付け

- 警告: コンピュータ内部の作業を始める前に、お使いのコンピュータに付属 の安全に関する情報を読み、[「コンピュータ内部の作業を始める前に](#page-9-0)」の手 順に従ってください。コンピュータ内部の作業を終えた後は、[「コンピュー](#page-12-0) [タ内部の作業を終えた後に](#page-12-0)」の指示に従ってください。安全に関するベス トプラクティスの詳細は、規制コンプライアンスに関するホームページ (www.dell.com/regulatory\_compliance)を参照してください。
- 注意: ヒートシンクの位置が正しく合っていないと、システム基板とプロセ ッサを損傷する可能性があります。
- メモ: 元のシステム基板とヒートシンクを再度一緒に取り付ける場合は、元 のサーマルグリースを再利用できます。システム基板またはヒートシンク のいずれかを取り付ける場合は、熱伝導性を確実にするために、キット内 のサーマルパッドを使用してください。

### 手順

- 1 ヒートシンクのネジ穴をシステム基板のネジ穴に合わせます。
- 2 ヒートシンク上に表示されている順に、ヒートシンクをシステム基板に固定 する拘束ネジを締めます。

- 1 [「システム基板の取り付け」](#page-63-0)の手順 4 から 8 に従ってください。
- 2 [ファン](#page-55-0)を取り付けます。
- 3 I/O [ボードを](#page-58-0)取り付けます。
- 4 [「パームレストの取り付け」](#page-42-0)の手順 2 から 6 に従ってください。
- 5 [キーボード](#page-36-0)を取り付けます。
- 6 [ワイヤレスカード](#page-32-0)を取り付けます。
- 7 [メモリモジュール](#page-20-0)を取り付けます。
- 8 [「ハードドライブの取り付け](#page-29-0)」の手順 4 から 6 に従ってください。
- 9 [バッテリー](#page-17-0)を取り付けます。
- 10 [ベースカバー](#page-14-0)を取り付けます。

# <span id="page-68-0"></span>スピーカーの取り外し

警告: コンピュータ内部の作業を始める前に、お使いのコンピュータに付属 の安全に関する情報を読み、[「コンピュータ内部の作業を始める前に](#page-9-0)」の手 順に従ってください。コンピュータ内部の作業を終えた後は、[「コンピュー](#page-12-0) [タ内部の作業を終えた後に](#page-12-0)」の指示に従ってください。安全に関するベス トプラクティスの詳細は、規制コンプライアンスに関するホームページ (www.dell.com/regulatory\_compliance)を参照してください。

## 作業を開始する前に

- 1 [ベースカバーを](#page-13-0)取り外します。
- 2 [バッテリーを](#page-15-0)取り外します。
- 3 [「ハードドライブの取り外し](#page-26-0)」の手順1から3に従ってください。
- 4 [メモリモジュールを](#page-18-0)取り外します。
- 5 [ワイヤレスカードを](#page-30-0)取り外します。
- 6 [キーボードを](#page-33-0)取り外します。
- 7 [「パームレストの取り外し」](#page-37-0)の手順1から7に従ってください。
- 8 I/O [ボードを](#page-56-0)取り外します。
- 9 [ファンを](#page-52-0)取り外します。
- 10 [「システム基板の取り外し」](#page-59-0)の手順 1 から 7 に従ってください。

### 手順

1 スピーカーを持ち上げる前にゴムグロメットの位置をメモします。

2 スピーカーを斜めに持ち上げて、システム基板から取り外します。

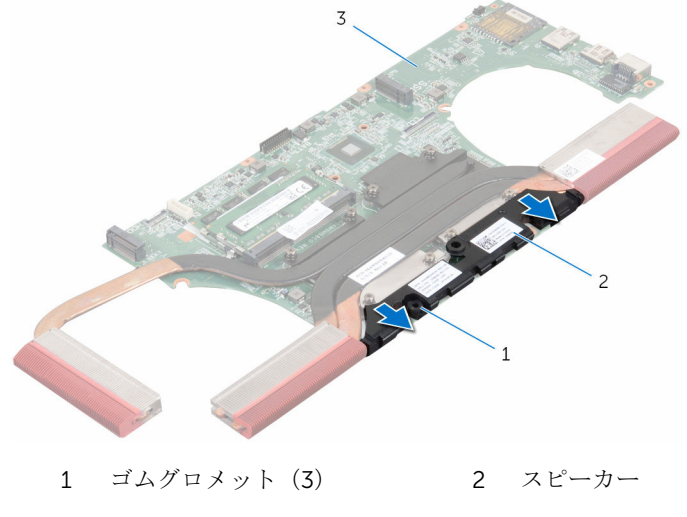

システム基板

# <span id="page-70-0"></span>スピーカーの取り付け

警告: コンピュータ内部の作業を始める前に、お使いのコンピュータに付属 の安全に関する情報を読み、[「コンピュータ内部の作業を始める前に](#page-9-0)」の手 順に従ってください。コンピュータ内部の作業を終えた後は、[「コンピュー](#page-12-0) [タ内部の作業を終えた後に](#page-12-0)」の指示に従ってください。安全に関するベス トプラクティスの詳細は、規制コンプライアンスに関するホームページ (www.dell.com/regulatory\_compliance)を参照してください。

#### 手順

- メモ: スピーカーの取り付け中に、ゴムグロメットが押し出される場合があ ります。スピーカーをシステム基板にセットした後に、ゴムグロメットが 所定の位置にあることを確認してください。
- 1 位置合わせポストを使って、スピーカーをシステム基板に揃えてセットしま す。
- 2 スピーカーの取り付け中にゴムグロメットが押し上げられた場合は、ゴムグ ロメットを交換します。

- 1 [「システム基板の取り付け」](#page-63-0)の手順4から8に従ってください。
- 2 [ファン](#page-55-0)を取り付けます。
- 3 I/O [ボードを](#page-58-0)取り付けます。
- 4 [「パームレストの取り付け」](#page-42-0)の手順 2 から 6 に従ってください。
- 5 [キーボード](#page-36-0)を取り付けます。
- 6 [ワイヤレスカード](#page-32-0)を取り付けます。
- 7 [メモリモジュール](#page-20-0)を取り付けます。
- 8 [「ハードドライブの取り付け](#page-29-0)」の手順 4 から 6 に従ってください。
- 9 [バッテリー](#page-17-0)を取り付けます。
- 10 [ベースカバー](#page-14-0)を取り付けます。

# サブウーハーの取り外し

警告: コンピュータ内部の作業を始める前に、お使いのコンピュータに付属 の安全に関する情報を読み、[「コンピュータ内部の作業を始める前に](#page-9-0)」の手 順に従ってください。コンピュータ内部の作業を終えた後は、[「コンピュー](#page-12-0) [タ内部の作業を終えた後に](#page-12-0)」の指示に従ってください。安全に関するベス トプラクティスの詳細は、規制コンプライアンスに関するホームページ (www.dell.com/regulatory\_compliance)を参照してください。

## 作業を開始する前に

- 1 [ベースカバーを](#page-13-0)取り外します。
- 2 [バッテリーを](#page-15-0)取り外します。
- 3 [「ハードドライブの取り外し](#page-26-0)」の手順1から3に従ってください。
- 4 [メモリモジュールを](#page-18-0)取り外します。
- 5 [ワイヤレスカードを](#page-30-0)取り外します。
- 6 [キーボードを](#page-33-0)取り外します。
- 7 [「パームレストの取り外し」](#page-37-0)の手順1から7に従ってください。
- 8 I/O [ボードを](#page-56-0)取り外します。
- 9 [ファンを](#page-52-0)取り外します。
- 10 [「システム基板の取り外し」](#page-59-0)の手順 1 から 7 に従ってください。

### 手順

- 1 サブウーハーケーブルの配線をメモして、コンピュータベースの配線ガイド から取り外します。
- 2 サブウーハーを持ち上げる前にゴムグロメットの位置をメモしておきます。
3 サブウーハーを持ち上げて、コンピュータベースから取り外します。

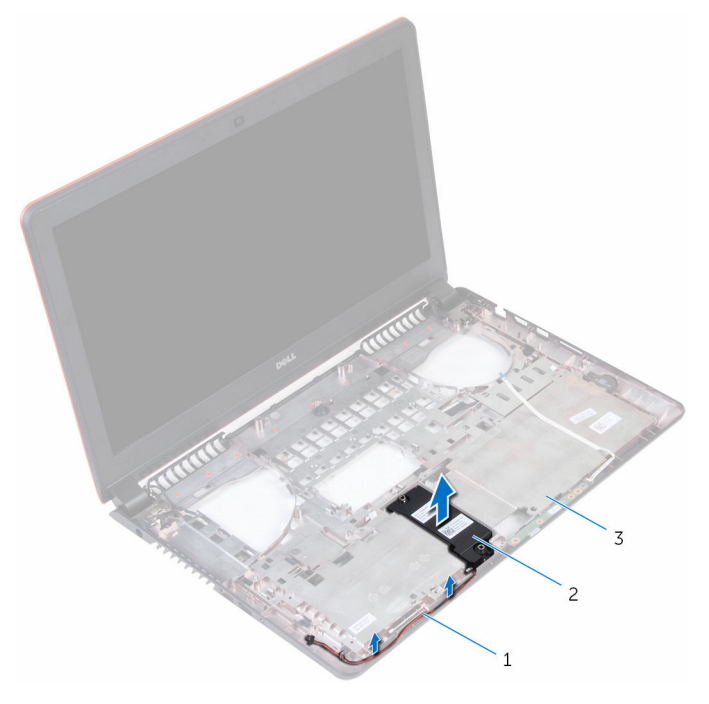

- サブウーハーケーブル 2 サブウーハー
- コンピュータベース

## サブウーハーの取り付け

警告: コンピュータ内部の作業を始める前に、お使いのコンピュータに付属 の安全に関する情報を読み、[「コンピュータ内部の作業を始める前に](#page-9-0)」の手 順に従ってください。コンピュータ内部の作業を終えた後は、[「コンピュー](#page-12-0) [タ内部の作業を終えた後に](#page-12-0)」の指示に従ってください。安全に関するベス トプラクティスの詳細は、規制コンプライアンスに関するホームページ (www.dell.com/regulatory\_compliance)を参照してください。

#### 手順

- メモ: サブウーハーの取り付け中にゴムグロメットが押し出される場合が あります。サブウーハーをコンピュータベースにセットした後に、ゴムグ ロメットが所定の位置にあることを確認してください。
- 1 位置合わせポストを使って、サブウーハーをコンピュータベースに揃えてセ ットします。
- 2 コンピュータベースの配線ガイドに沿って、サブウーハーケーブルを配線し ます。
- 3 サブウーハーの取り付け中にゴムグロメットが押し上げられた場合は、ゴム グロメットを交換します。

- 1 [「システム基板の取り付け」](#page-63-0)の手順 4 から 8 に従ってください。
- 2 [ファン](#page-55-0)を取り付けます。
- 3 I/O [ボードを](#page-58-0)取り付けます。
- 4 [「パームレストの取り付け」](#page-42-0)の手順 2 から 6 に従ってください。
- 5 [キーボード](#page-36-0)を取り付けます。
- 6 [ワイヤレスカード](#page-32-0)を取り付けます。
- 7 [メモリモジュール](#page-20-0)を取り付けます。
- 8 [「ハードドライブの取り付け](#page-29-0)」の手順 4 から 6 に従ってください。
- 9 [バッテリー](#page-17-0)を取り付けます。
- 10 [ベースカバー](#page-14-0)を取り付けます。

# 電源アダプタポートの取り外し

∧ 警告: コンピュータ内部の作業を始める前に、お使いのコンピュータに付属 の安全に関する情報を読み、[「コンピュータ内部の作業を始める前に](#page-9-0)」の手 順に従ってください。コンピュータ内部の作業を終えた後は、[「コンピュー](#page-12-0) [タ内部の作業を終えた後に](#page-12-0)」の指示に従ってください。安全に関するベス トプラクティスの詳細は、規制コンプライアンスに関するホームページ (www.dell.com/regulatory\_compliance)を参照してください。

## 作業を開始する前に

- 1 [ベースカバーを](#page-13-0)取り外します。
- 2 [バッテリーを](#page-15-0)取り外します。
- 3 [「ハードドライブの取り外し](#page-26-0)」の手順1から3に従ってください。
- 4 [キーボードを](#page-33-0)取り外します。
- 5 [「パームレストの取り外し」](#page-37-0)の手順1から7に従ってください。
- 6 [「ファンの取り外し](#page-52-0)」の手順1から3に従ってください。

## 手順

- 1 雷源アダプタポートケーブルをシステム基板から外します。
- 2 雷源アダプタポートケーブルの配線をメモして、コンピュータベースの配線 ガイドから取り外します。

3 電源アダプタポートケーブルをコンピュータベースのスロットに通します。

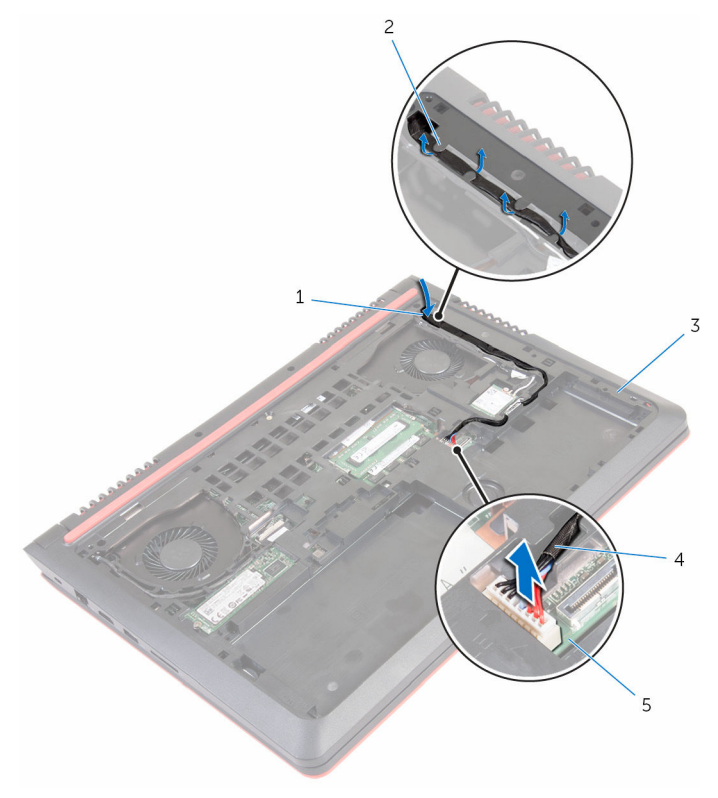

- 
- 

システム基板

- コンピュータを裏返します。
- スロット 2 配線ガイド
- コンピュータベース 4 電源アダプタポートケーブ ル

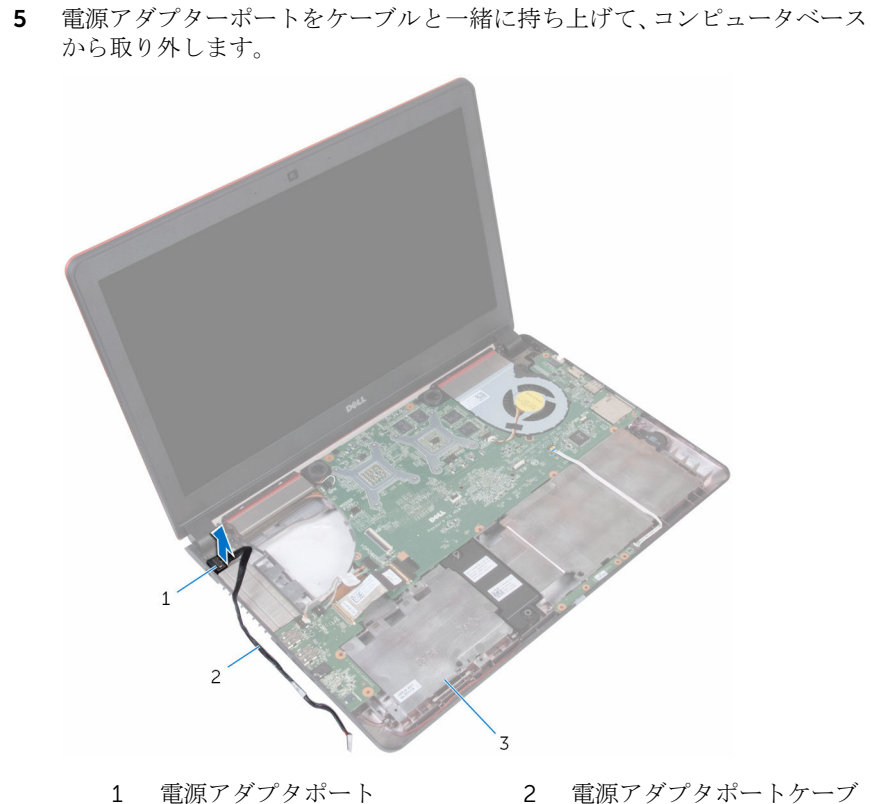

- ル
- コンピュータベース

# 電源アダプタポートの取り付け

警告: コンピュータ内部の作業を始める前に、お使いのコンピュータに付属 ∧ の安全に関する情報を読み、[「コンピュータ内部の作業を始める前に](#page-9-0)」の手 順に従ってください。コンピュータ内部の作業を終えた後は、[「コンピュー](#page-12-0) [タ内部の作業を終えた後に](#page-12-0)」の指示に従ってください。安全に関するベス トプラクティスの詳細は、規制コンプライアンスに関するホームページ (www.dell.com/regulatory\_compliance)を参照してください。

#### 手順

- 1 雷源アダプタポートをコンピュータベースのスロットに差し込みます。
- 2 雷源アダプタポートケーブルをコンピュータベースのスロットに通します。
- 3 コンピュータを裏返します。
- 4 電源アダプタポートケーブルをコンピュータベースの配線ガイドに沿って 配線します。
- 5 雷源アダプタポートケーブルをシステム基板に接続します。

- 1 [「ファンの取り付け](#page-55-0)」の手順1から3に従ってください。
- 2 [「パームレストの取り付け」](#page-42-0)の手順 2 から 6 に従ってください。
- 3 [キーボード](#page-36-0)を取り付けます。
- 4 [「ハードドライブの取り付け](#page-29-0)」の手順 4 から 6 に従ってください。
- 5 [ベースカバー](#page-14-0)を取り付けます。
- 6 [バッテリー](#page-17-0)を取り付けます。

<span id="page-78-0"></span>ディスプレイアセンブリの取り 外し

△ 警告: コンピュータ内部の作業を始める前に、お使いのコンピュータに付属 の安全に関する情報を読み、[「コンピュータ内部の作業を始める前に](#page-9-0)」の手 順に従ってください。コンピュータ内部の作業を終えた後は、[「コンピュー](#page-12-0) [タ内部の作業を終えた後に](#page-12-0)」の指示に従ってください。安全に関するベス トプラクティスの詳細は、規制コンプライアンスに関するホームページ (www.dell.com/regulatory\_compliance)を参照してください。

## 作業を開始する前に

- 1 [バッテリーを](#page-15-0)取り外します。
- 2 [ベースカバーを](#page-13-0)取り外します。
- 3 [「ハードドライブの取り外し](#page-26-0)」の手順1から3に従ってください。
- 4 [キーボードを](#page-33-0)取り外します。
- 5 [「パームレストの取り外し」](#page-37-0)の手順1から7に従ってください。
- 6 [ファンを](#page-52-0)取り外します。

### 手順

- 1 ディスプレイを閉じて、コンピュータを裏返します。
- 2 プルタブを使用して、ディスプレイケーブルをシステム基板から外します。
- 3 ディスプレイケーブルの配線をメモして、ケーブルをコンピュータベースの 配線ガイドから外します。
- 4 アンテナケーブルをワイヤレスカードから外します。
- 5 アンテナケーブル配線をメモして、アンテナケーブルをコンピュータベース の配線ガイドから外します。

6 ディスプレイケーブルとアンテナケーブルをコンピュータベースのスロッ トに通します。

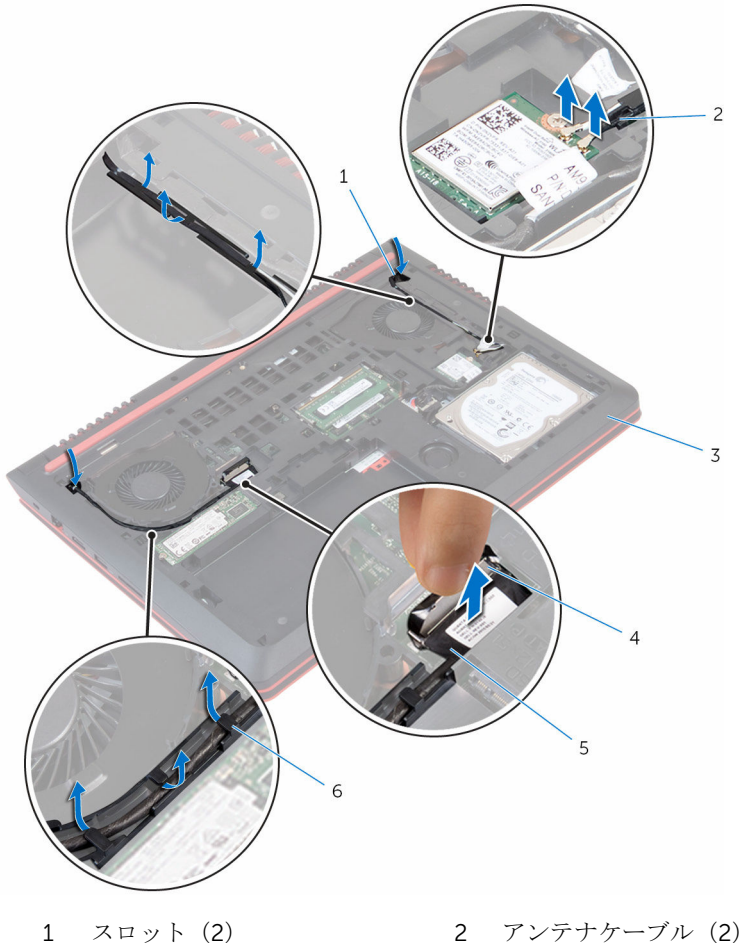

- 
- 3 コンピュータベース 4 プルタブ
- 5 ディスプレイケーブル 6 配線ガイド
- 
- 7 ディスプレイアセンブリをコンピュータベースに固定しているネジを外し ます。

ディスプレイアセンブリを持ち上げて、コンピュータベースから取り外しま す。

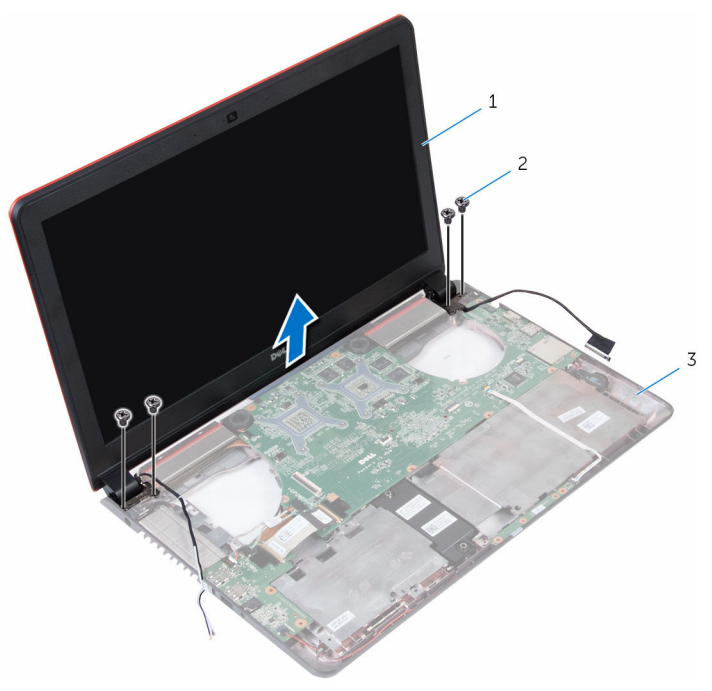

ディスプレイアセンブリ 2 ネジ(4)

コンピュータベース

<span id="page-81-0"></span>ディスプレイアセンブリの取り 付け

△ 警告: コンピュータ内部の作業を始める前に、お使いのコンピュータに付属 の安全に関する情報を読み、[「コンピュータ内部の作業を始める前に](#page-9-0)」の手 順に従ってください。コンピュータ内部の作業を終えた後は、[「コンピュー](#page-12-0) [タ内部の作業を終えた後に](#page-12-0)」の指示に従ってください。安全に関するベス トプラクティスの詳細は、規制コンプライアンスに関するホームページ (www.dell.com/regulatory\_compliance)を参照してください。

## 手順

- 1 ディスプレイアセンブリのネジ穴をコンピュータベースのネジ穴の位置に 合わせます。
- 2 ディスプレイアセンブリをコンピュータベースに固定するネジを取り付け ます。
- 3 ディスプレイケーブルとアンテナケーブルをコンピュータベースのスロッ トに通します。
- 4 ディスプレイケーブルとアンテナケーブルをコンピュータベースの配線ガ イドに沿って配線します。
- 5 アンテナケーブルをワイヤレスカードに接続します。
- 6 ディスプレイケーブルをシステム基板に接続します。
- 7 ディスプレイを閉じて、コンピュータを裏返します。

- 1 [ファン](#page-55-0)を取り付けます。
- 2 [「パームレストの取り付け」](#page-42-0)の手順 2 から 6 に従ってください。
- 3 [キーボード](#page-36-0)を取り付けます。
- 4 [「ハードドライブの取り付け](#page-29-0)」の手順 4 から 6 に従ってください。
- 5 [ベースカバー](#page-14-0)を取り付けます。
- 6 [バッテリー](#page-17-0)を取り付けます。

# <span id="page-82-0"></span>ディスプレイベゼルの取り外し

警告: コンピュータ内部の作業を始める前に、お使いのコンピュータに付属 の安全に関する情報を読み、[「コンピュータ内部の作業を始める前に](#page-9-0)」の手 順に従ってください。コンピュータ内部の作業を終えた後は、[「コンピュー](#page-12-0) [タ内部の作業を終えた後に](#page-12-0)」の指示に従ってください。安全に関するベス トプラクティスの詳細は、規制コンプライアンスに関するホームページ (www.dell.com/regulatory\_compliance)を参照してください。

## 作業を開始する前に

Ø メモ: これらの指示は、非タッチスクリーンディスプレイ搭載のラップトッ プにのみ適用されます。

- 1 [バッテリー](#page-15-0)を取り外します。
- 2 [ベースカバー](#page-13-0)を取り外します。
- 3 [「ハードドライブの取り外し](#page-26-0)」の手順1から3に従ってください。
- 4 [キーボード](#page-33-0)を取り外します。
- 5 [「パームレストの取り外し」](#page-37-0)の手順1から7に従ってください。
- 6 [ファン](#page-52-0)を取り外します。
- 7 [ディスプレイアセンブリ](#page-78-0)を取り外します。

#### 手順

1 ディスプレイベゼルの内側の端を指先で慎重に持ち上げます。

2 ディスプレイベゼルを持ち上げて、ディスプレイアセンブリから取り外しま す。

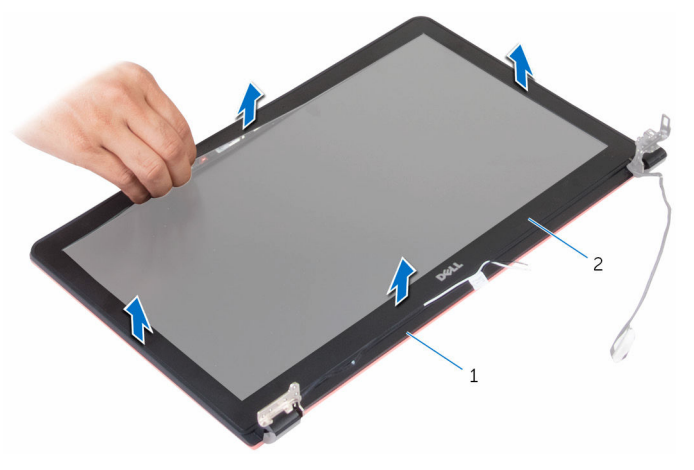

1 ディスプレイ背面カバー 2 ディスプレイベゼル

# <span id="page-84-0"></span>ディスプレイベゼルの取り付け

警告: コンピュータ内部の作業を始める前に、お使いのコンピュータに付属 の安全に関する情報を読み、[「コンピュータ内部の作業を始める前に](#page-9-0)」の手 順に従ってください。コンピュータ内部の作業を終えた後は、[「コンピュー](#page-12-0) [タ内部の作業を終えた後に](#page-12-0)」の指示に従ってください。安全に関するベス トプラクティスの詳細は、規制コンプライアンスに関するホームページ (www.dell.com/regulatory\_compliance)を参照してください。

#### 手順

ディスプレイベゼルをディスプレイ背面カバーに合わせ、ディスプレイベゼルを 所定の位置にゆっくりとはめ込みます。

- 1 [ディスプレイアセンブリ](#page-81-0)を取り付けます。
- 2 [ファン](#page-55-0)を取り付けます。
- 3 [「パームレストの取り付け」](#page-42-0)の手順 2 から 6 に従ってください。
- 4 [キーボード](#page-36-0)を取り付けます。
- 5 [「ハードドライブの取り付け](#page-29-0)」の手順 4 から 6 に従ってください。
- 6 [ベースカバー](#page-14-0)を取り付けます。
- 7 [バッテリー](#page-17-0)を取り付けます。

# <span id="page-85-0"></span>ディスプレイパネルの取り外し

警告: コンピュータ内部の作業を始める前に、お使いのコンピュータに付属 の安全に関する情報を読み、[「コンピュータ内部の作業を始める前に](#page-9-0)」の手 順に従ってください。コンピュータ内部の作業を終えた後は、[「コンピュー](#page-12-0) [タ内部の作業を終えた後に](#page-12-0)」の指示に従ってください。安全に関するベス トプラクティスの詳細は、規制コンプライアンスに関するホームページ (www.dell.com/regulatory\_compliance)を参照してください。

## 作業を開始する前に

Ø メモ: これらの指示は、非タッチスクリーンディスプレイ搭載のラップトッ プにのみ適用されます。

- 1 [バッテリー](#page-15-0)を取り外します。
- 2 [ベースカバー](#page-13-0)を取り外します。
- 3 [「ハードドライブの取り外し](#page-26-0)」の手順1から3に従ってください。
- 4 [キーボード](#page-33-0)を取り外します。
- 5 [「パームレストの取り外し」](#page-37-0)の手順1から7に従ってください。
- 6 [ファン](#page-52-0)を取り外します。
- 7 [ディスプレイアセンブリ](#page-78-0)を取り外します。
- 8 [ディスプレイベゼル](#page-82-0)を取り外します。

手順

1 ディスプレイパネルをディスプレイ背面カバーに固定しているネジを外し ます。

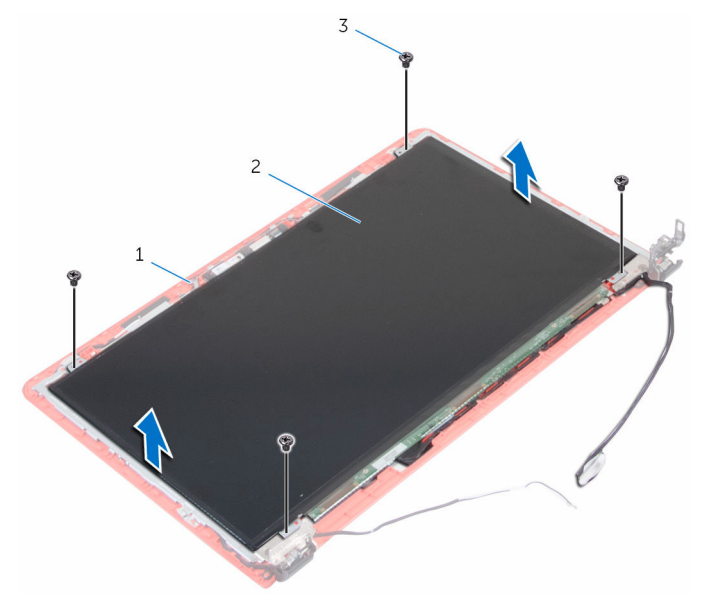

1 ディスプレイ背面カバー 2 ディスプレイパネル

3 ネジ(4)

- 2 ディスプレイパネルを裏返します。
- 3 ディスプレイケーブルをディスプレイ背面カバーに固定しているテープを 剥がします。
- 4 ラッチを開き、ディスプレイケーブルをディスプレイ背面カバーから外しま す。

5 ディスプレイパネルを持ち上げて、ディスプレイ背面カバーから取り外しま す。

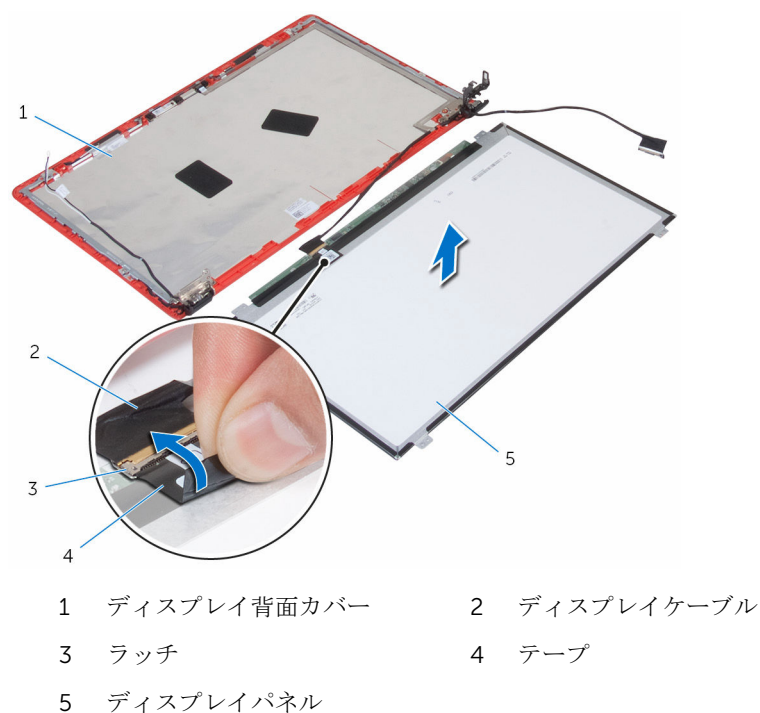

# <span id="page-88-0"></span>ディスプレイパネルの取り付け

警告: コンピュータ内部の作業を始める前に、お使いのコンピュータに付属 の安全に関する情報を読み、[「コンピュータ内部の作業を始める前に](#page-9-0)」の手 順に従ってください。コンピュータ内部の作業を終えた後は、[「コンピュー](#page-12-0) [タ内部の作業を終えた後に](#page-12-0)」の指示に従ってください。安全に関するベス トプラクティスの詳細は、規制コンプライアンスに関するホームページ (www.dell.com/regulatory\_compliance)を参照してください。

#### 手順

- 1 ディスプレイケーブルをディスプレイ背面カバーのコネクタに差し込み、ラ ッチを閉じてケーブルを固定します。
- 2 ディスプレイケーブルをディスプレイ背面カバーに固定するテープを貼り 付けます。
- 3 ディスプレイパネルを裏返し、ディスプレイ背面カバーの上に置きます。
- 4 ディスプレイパネルのネジ穴とディスプレイ背面カバーのネジ穴の位置を 合わせます。
- 5 ディスプレイパネルをディスプレイ背面カバーに固定するネジを取り付け ます。

- 1 [ディスプレイベゼル](#page-84-0)を取り付けます。
- 2 [ディスプレイアセンブリ](#page-81-0)を取り付けます。
- 3 [ファン](#page-55-0)を取り付けます。
- 4 [「パームレストの取り付け」](#page-42-0)の手順 2 から 6 に従ってください。
- 5 [キーボード](#page-36-0)を取り付けます。
- 6 [「ハードドライブの取り付け](#page-29-0)」の手順 4 から 6 に従ってください。
- 7 [ベースカバー](#page-14-0)を取り付けます。
- 8 [バッテリー](#page-17-0)を取り付けます。

ディスプレイヒンジとブラケッ トアセンブリの取り外し

△ 警告: コンピュータ内部の作業を始める前に、お使いのコンピュータに付属 の安全に関する情報を読み、[「コンピュータ内部の作業を始める前に](#page-9-0)」の手 順に従ってください。コンピュータ内部の作業を終えた後は、[「コンピュー](#page-12-0) [タ内部の作業を終えた後に](#page-12-0)」の指示に従ってください。安全に関するベス トプラクティスの詳細は、規制コンプライアンスに関するホームページ (www.dell.com/regulatory\_compliance)を参照してください。

## 作業を開始する前に

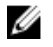

メモ: これらの指示は、非タッチスクリーンディスプレイ搭載のラップトッ プにのみ適用されます。

- 1 [バッテリー](#page-15-0)を取り外します。
- 2 [ベースカバー](#page-13-0)を取り外します。
- 3 [「ハードドライブの取り外し](#page-26-0)」の手順1から3に従ってください。
- 4 [キーボード](#page-33-0)を取り外します。
- 5 [「パームレストの取り外し」](#page-37-0)の手順1から7に従ってください。
- 6 [ファン](#page-52-0)を取り外します。
- 7 [ディスプレイアセンブリ](#page-78-0)を取り外します。
- 8 [ディスプレイベゼル](#page-82-0)を取り外します。
- 9 [ディスプレイパネル](#page-85-0)を取り外します。

#### 手順

- 1 アンテナケーブルの配線をメモして、アンテナケーブルをディスプレイヒン ジの配線ガイドから外します。
- 2 ディスプレイケーブルの配線をメモして、ディスプレイケーブルをディスプ レイヒンジの配線ガイドから外します。
- 3 ディスプレイヒンジをディスプレイ背面カバーに固定しているネジを外し ます。

ヒンジをラッチから外し、ディスプレイヒンジを持ち上げてディスプレイ背 面カバーから取り外します。

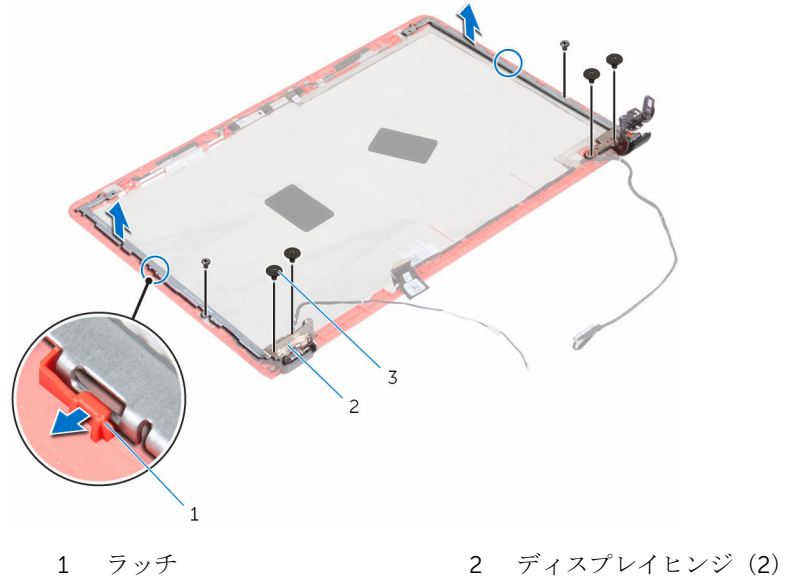

- 
- ネジ(6)

ディスプレイヒンジとブラケッ トアセンブリの取り付け

△ 警告: コンピュータ内部の作業を始める前に、お使いのコンピュータに付属 の安全に関する情報を読み、[「コンピュータ内部の作業を始める前に](#page-9-0)」の手 順に従ってください。コンピュータ内部の作業を終えた後は、[「コンピュー](#page-12-0) [タ内部の作業を終えた後に](#page-12-0)」の指示に従ってください。安全に関するベス トプラクティスの詳細は、規制コンプライアンスに関するホームページ (www.dell.com/regulatory\_compliance)を参照してください。

## 手順

- 1 ヒンジをディスプレイ背面カバーのラッチの下にスライドさせます。
- 2 ディスプレイヒンジのネジ穴をディスプレイ背面カバーのネジ穴に合わせ ます。
- 3 ディスプレイヒンジをディスプレイ背面カバーに固定するネジを取り付け ます。
- 4 アンテナケーブルとディスプレイケーブルをディスプレイヒンジの配線ガ イドを通して配線します。

- 1 [ディスプレイパネル](#page-88-0)を取り付けます。
- 2 [ディスプレイベゼル](#page-84-0)を取り付けます。
- 3 [ディスプレイアセンブリ](#page-81-0)を取り付けます。
- 4 [ファン](#page-55-0)を取り付けます。
- 5 [「パームレストの取り付け」](#page-42-0)の手順 2 から 6 に従ってください。
- 6 [キーボード](#page-36-0)を取り付けます。
- 7 [「ハードドライブの取り付け](#page-29-0)」の手順 4 から 6 に従ってください。
- 8 [ベースカバー](#page-14-0)を取り付けます。
- 9 [バッテリー](#page-17-0)を取り付けます。

## カメラの取り外し

警告: コンピュータ内部の作業を始める前に、お使いのコンピュータに付属 の安全に関する情報を読み、[「コンピュータ内部の作業を始める前に](#page-9-0)」の手 順に従ってください。コンピュータ内部の作業を終えた後は、[「コンピュー](#page-12-0) [タ内部の作業を終えた後に](#page-12-0)」の指示に従ってください。安全に関するベス トプラクティスの詳細は、規制コンプライアンスに関するホームページ (www.dell.com/regulatory\_compliance)を参照してください。

## 作業を開始する前に

- Ø メモ: これらの指示は、非タッチスクリーンディスプレイ搭載のラップトッ プにのみ適用されます。
- 1 [バッテリー](#page-15-0)を取り外します。
- 2 [ベースカバー](#page-13-0)を取り外します。
- 3 [「ハードドライブの取り外し](#page-26-0)」の手順1から3に従ってください。
- 4 [キーボード](#page-33-0)を取り外します。
- 5 [「パームレストの取り外し」](#page-37-0)の手順1から7に従ってください。
- 6 [ファン](#page-52-0)を取り外します。
- 7 [ディスプレイアセンブリ](#page-78-0)を取り外します。
- 8 [ディスプレイベゼル](#page-82-0)を取り外します。
- 9 [ディスプレイパネル](#page-85-0)を取り外します。

#### 手順

- 1 プラスチックスクライブを使用して、カメラをディスプレイ背面カバーから 慎重に持ち上げて、裏返します。
- 2 カメラケーブルをカメラに固定しているテープを剥がします。

3 カメラを裏返し、カメラケーブルをカメラモから外します。

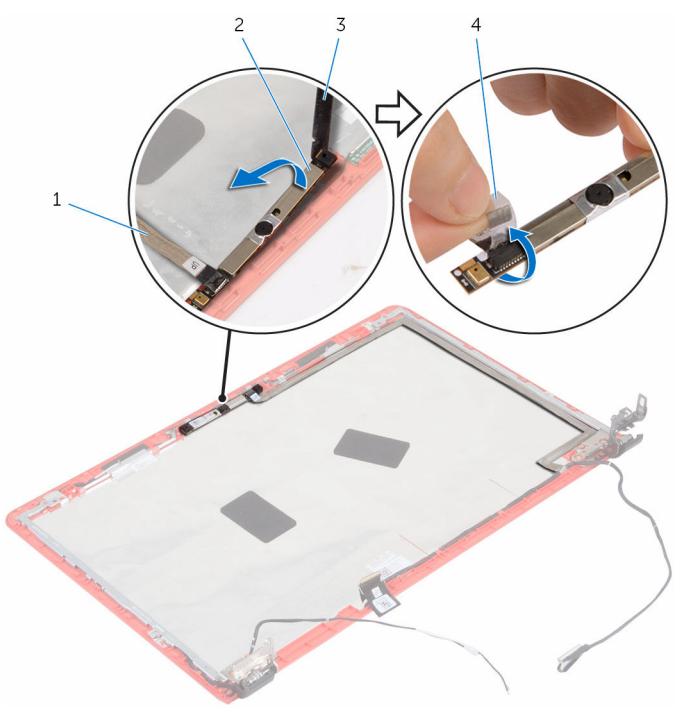

 カメラケーブル 2 カメラ プラスチックスクライブ 4 テープ

# カメラの取り付け

警告: コンピュータ内部の作業を始める前に、お使いのコンピュータに付属 の安全に関する情報を読み、[「コンピュータ内部の作業を始める前に](#page-9-0)」の手 順に従ってください。コンピュータ内部の作業を終えた後は、[「コンピュー](#page-12-0) [タ内部の作業を終えた後に](#page-12-0)」の指示に従ってください。安全に関するベス トプラクティスの詳細は、規制コンプライアンスに関するホームページ (www.dell.com/regulatory\_compliance)を参照してください。

#### 手順

- 1 カメラにカメラケーブルを接続します。
- 2 カメラケーブルをカメラに固定するテープを貼り付けます。
- 3 カメラを裏返して、ディスプレイ背面カバーの位置合わせポストに揃え、所 定の位置にはめ込みます。

- 1 [ディスプレイパネル](#page-88-0)を取り付けます。
- 2 [ディスプレイベゼル](#page-84-0)を取り付けます。
- 3 [ディスプレイアセンブリ](#page-81-0)を取り付けます。
- 4 [ファン](#page-55-0)を取り付けます。
- 5 [「パームレストの取り付け」](#page-42-0)の手順 2 から 6 に従ってください。
- 6 [キーボード](#page-36-0)を取り付けます。
- 7 [「ハードドライブの取り付け](#page-29-0)」の手順 4 から 6 に従ってください。
- 8 [ベースカバー](#page-14-0)を取り付けます。
- 9 [バッテリー](#page-17-0)を取り付けます。

# BIOS のフラッシュ

更新がある場合やシステム基板を取り付ける場合に、BIOS のフラッシュ(更新) を行う必要があります。BIOS のフラッシュは、次の通りです。

- 1 コンピュータの電源を入れます。
- 2 www.dell.com/supportにアクセスします。
- 3 Product Support (製品サポート)をクリックし、お使いのコンピュータの サービスタグを入力し、Submit (送信)をクリックします。

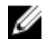

■ メモ: サービスタグがない場合は、自動検出機能を使用するか、お使い のコンピュータのモデルを手動で参照してください。

- 4 Drivers & Downloads (ドライバとダウンロード)をクリックします。
- 5 お使いのコンピュータにインストールされているオペレーティングシステ ムを選択します。
- **6 ページを下にスクロールして、BIOSを展開します。**
- 7 ファイルをダウンロードをクリックして、お使いのコンピュータの BIOS の 最新バージョンをダウンロードします。
- 8 ファイルを保存し、ダウンロードが完了したら、BIOS アップデートファイ ルを保存したフォルダに移動します。
- 9 BIOS アップデートファイルのアイコンをダブルクリックし、画面に表示さ れる指示に従います。

「困ったときは」と「デルへのお 問い合わせ」

## セルフヘルプリソース

セルフヘルプリソースを使って Dell の製品とサービスに関するヘルプ情報を取 得できます。

Dell 製品とサービスに関する情報は www.dell.com

Windows 8.1 および Windows 10 Dell へプルとサポート アプリ

Windows 8、Windows 8.1、および Windows 10 のヘルプへのアクセス

オペレーティングシステムのオンライ www.dell.com/support/windows ンヘルプ

トラブルシューティング情報、ユーザ www.dell.com/support ーズガイド、セットアップ方法、製品 仕様、テクニカルサポートブログ、ド ライバ、ソフトウェアのアップデート などは

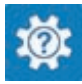

Windows 10 またのは おめに アプリ

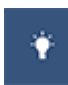

Windows 8.1 2008 スルプとヒントアプリ

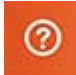

Windows サーチに、 ヘルプトサポー ト と入力し、Enter を押します。

Windows 7 のヘルプへのアクセス スタート→ヘルプとサポートの順に クリックします。

www.dell.com/support/linux

詳細は、オペレーティングシステム、 www.dell.com/support/manuals の コンピュータの設定と使用、データの *『私とマイデル』*を参照してください。 バックアップ、診断などの詳細は

## デルへのお問い合わせ

販売、テクニカルサポート、カスタマーサービスに関するデルへのお問い合わせ は、www.dell.com/contactdell を参照してください。

- メモ: 各種サービスのご提供は国や製品によって異なり、国によってはご利 用いただけないサービスもございます。
- メモ: お使いのコンピュータがインターネットに接続されていない場合は、 購入時の納品書、出荷伝票、請求書、またはデルの製品カタログで連絡先 をご確認ください。